Министерство образования и науки Российской Федерации Федеральное государственное автономное образовательное учреждение высшего образования «Российский государственный профессионально-педагогический университет»

## ЭЛЕКТРОННОЕ УЧЕБНОЕ ПОСОБИЕ «СТЕНД ИСПЫТАНИЙ ГИДРООБОРУДОВАНИЯ»

Выпускная квалификационная работа бакалавра

по направлению подготовки 44.03.04 Профессиональное обучение (по отраслям)

профилю подготовки «Энергетика»

профилизации «Компьютерные технологии автоматизации и управления»

Идентификационный код ВКР: 702

Екатеринбург 2018

Министерство образования и науки Российской Федерации Федеральное государственное автономное образовательное учреждение высшего образования «Российский государственный профессионально-педагогический университет» Институт инженерно-педагогического образования

Кафедра информационных систем и технологий

К ЗАЩИТЕ ДОПУСКАЮ Заведующая кафедрой ИС Н. С. Толстова «<u>, » \_ 2018г.</u>

# ВЫПУСКНАЯ КВАЛИФИКАЦИОННАЯ РАБОТА ЭЛЕКТРОННОЕ УЧЕБНОЕ ПОСОБИЕ «СТЕНД ИСПЫТАНИЙ ГИДРООБОРУДОВАНИЯ»

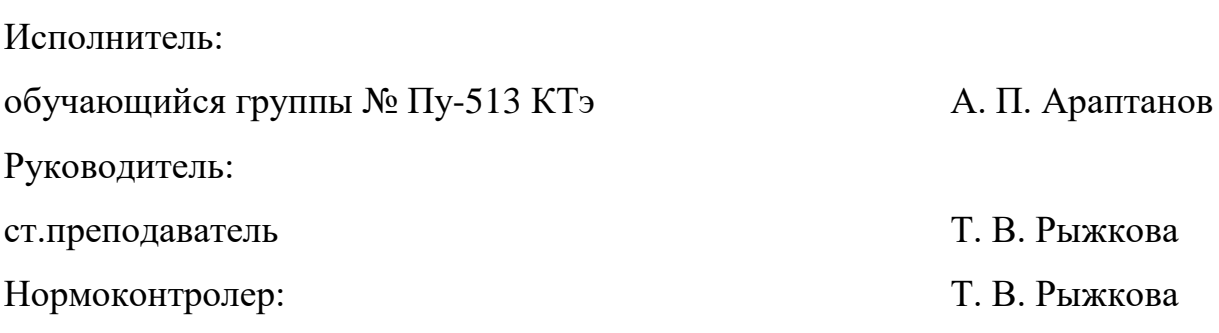

Екатеринбург 2018

## **АННОТАЦИЯ**

Выпускная квалификационная работа состоит из электронного учебного пособия «Стенд испытаний гидрооборудования» и пояснительной записки на 47 страницах, содержащей 33 рисунка, 1 таблицу, 31 источник литературы, а также 1 приложение на 2 страницах.

Ключевые слова: ПОСОБИЕ, НОВОТРУБНЫЙ ЗАВОД, DREAM-WEAVER.

**Араптанов А. П.,** Стенд испытаний гидрооборудования**:** выпускная квалификационная работа / А. П. Араптанов; Рос. гос. проф.-пед. ун-т, Ин-т инж.-пед. образования, Каф. информ. систем и технологий. — Екатеринбург,  $2018. - 47$  c.

Выпускная квалификационная работа состоит из двух частей:

− основы проектирования электронных образовательных ресурсов для подготовки кадров на предприятии;

− электронное учебное пособие «Стенд испытаний гидрооборудования».

Основная тема и проблема, затронутая в выпускной квалификационной работе это процесс обучения операторов испытательного стенда гидрооборудования.

Целью данной выпускной квалификационной работы является разработка электронного учебного пособия по эксплуатации стенда испытаний гидрооборудования.

Разработанное электронное учебное пособие будет использовано для подготовки операторов стенда гидрооборудования к самостоятельной работе.

# **СОДЕРЖАНИЕ**

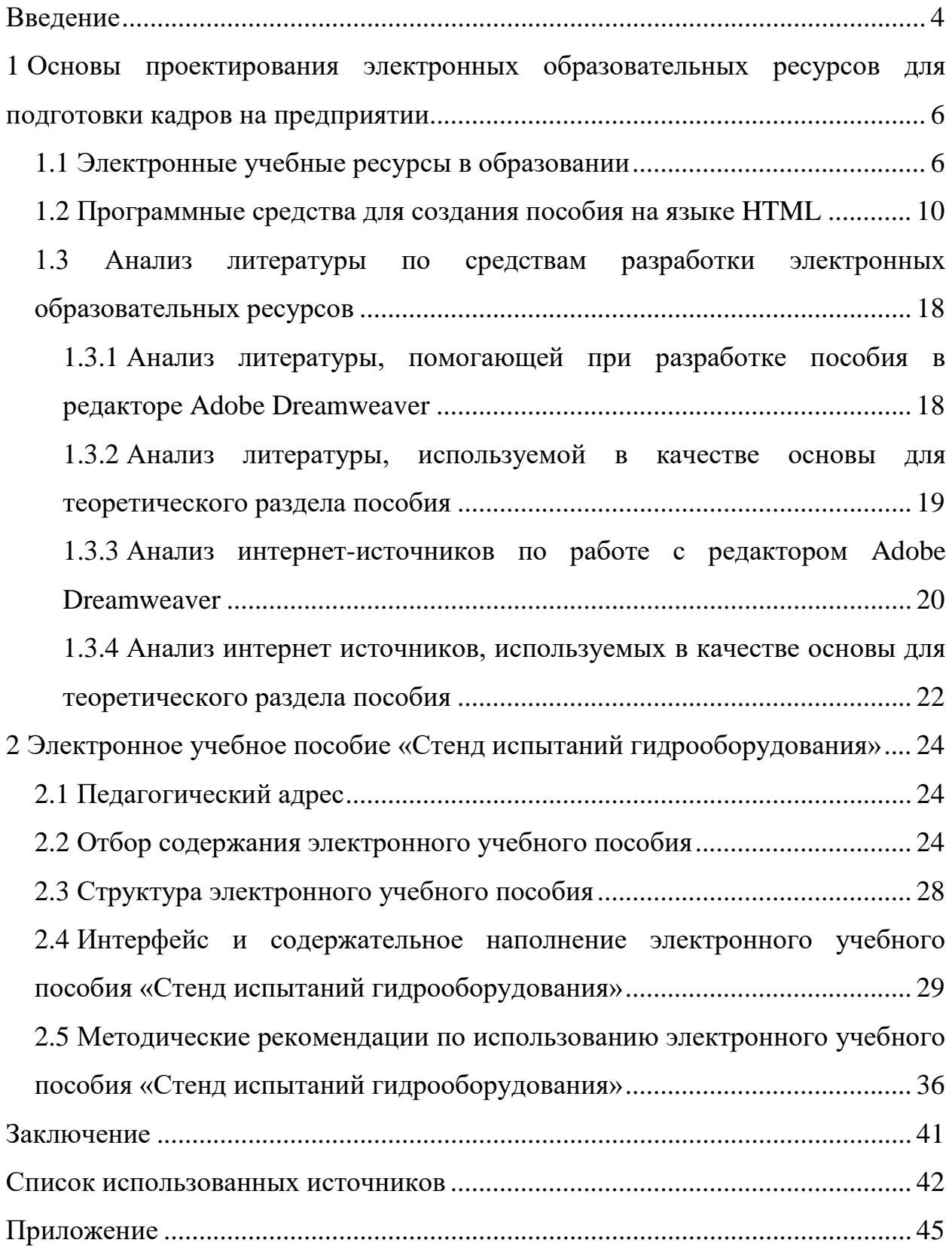

### <span id="page-4-0"></span>**ВВЕДЕНИЕ**

В настоящее время актуальной становится задача переосмысления теории организации учебного процесса и процесса управления образованием, процесса передачи систематизированных знаний, навыков и умений от одного поколения к другому и создания новых методов и технологий обучения.

Увеличение объема информации и ограниченность учебного времени обусловливают необходимость разработки и внедрения нетрадиционных технологий, базирующихся на применении методов обучения во всем их разнообразии и комплексности с использованием вычислительной техники.

Одной из основных задач дидактики предполагает активизацию всего процесса обучения, выявление системы, способов, приемов, способствующих повышению активности обучаемых через формирование положительной мотивационной структуры учебно-познавательной деятельности.

Электронное учебное пособие (ЭУП) - это электронное издание частично или полностью заменяющее, или дополняющее учебник и официально утвержденное в качестве данного вида издания.

Сегодня электронные учебные пособия позволяют обогатить курс обучения, дополняя его разнообразными возможностями компьютерных технологий, и делают его, таким образом, более интересным и для учащихся.

Объектом данной выпускной квалификационной работы является процесс обучения операторов испытательного стенда гидрооборудования.

Предметом выпускной квалификационной работы является конструкторская документация стенда испытаний гидрооборудования.

Целью данной выпускной квалификационной работы является разработка электронного учебного пособия по эксплуатации стенда испытаний гидрооборудования.

 $\overline{4}$ 

Для достижения поставленной цели в работе необходимо решить следующие задачи:

1. Проанализировать литературу и интернет-источники по вопросам использования электронных образовательных ресурсов на предприятии.

2. Спроектировать структуру и интерфейс электронного учебного пособия.

3. Наполнить электронное учебное пособие содержанием.

Разработанное электронное учебное пособие может быть использовано как для подготовки операторов стенда гидрооборудования, так и использоваться в качестве подсказки в дальнейшей профессиональной деятельности в должности ведущего инженера на предприятии АО «Первоуральский новотрубный завод» (ПНТЗ).

# <span id="page-6-0"></span>**1 ОСНОВЫ ПРОЕКТИРОВАНИЯ ЭЛЕКТРОННЫХ ОБРАЗОВАТЕЛЬНЫХ РЕСУРСОВ ДЛЯ ПОДГОТОВКИ КАДРОВ НА ПРЕДПРИЯТИИ**

#### <span id="page-6-1"></span>**1.1 Электронные учебные ресурсы в образовании**

История формирования информационного общества содержит в себе историю зарождения и развития новых видов человеческой деятельности, связанных с информатизацией.

Академик А.П. Ершов в своих публикациях писал, что «информатизация – это комплекс мер, направленный на обеспечение полного использования достоверного, исчерпывающего и своевременного знания во всех общественно значимых видах человеческой деятельности». При этом А.П. Ершов подчеркивал, что информация становится «стратегическим ресурсом общества в целом, во многом обусловливающим его способность к успешному развитию» [16].

Информатизация образования обеспечивает достижение двух стратегических целей. Первая из них заключается в повышении качества подготовки специалистов с новым типом мышления, соответствующим требованиям информационного общества. Вторая – в повышении эффективности всех видов образовательной деятельности на основе использования информационных и телекоммуникационных технологий.

Информатизация образования представляет собой область научнопрактической деятельности человека, направленной на применение методов и средств сбора, хранения, обработки и распространения информации для систематизации имеющихся и формирования новых знаний в рамках достижения психолого-педагогических целей обучения и воспитания.

Одним из направлений современного этапа информатизации образования на предприятиях и в учреждениях образования является разработка и внедрение в процесс обучения электронных образовательных ресурсов, в том числе электронных учебников и пособий, которые улучшают методическое обеспечение учебного процесса, что положительно влияет на качество образования и подготовку выпускников к продолжению обучения [16].

Учебник – учебное издание, содержащее систематическое изложение учебной дисциплины или ее раздела, части, соответствующее государственному стандарту и учебной программе и официально утвержденное в качестве данного вида издания [11].

Электронный учебник – основное образовательное электронное издание, созданное на высоком научном и методическом уровне, полностью соответствующее составляющей дисциплины образовательного стандарта специальностей и направлений, определяемой дидактическими единицами стандарта и программой, обеспечивающее непрерывность и полноту дидактического цикла процесса обучения при условии осуществления интерактивной обратной связи. Электронный учебник не может быть редуцирован к бумажному варианту без потери дидактических свойств [16].

Основным документом, регламентирующим издание электронных учебников, является «Межгосударственный стандарт. Электронные издания. Основные виды и выходные сведения» [25], который устанавливает основные виды электронных изданий, а также состав и место расположения выходных сведений в электронных изданиях.

Учебное пособие – это издание, частично или полностью заменяющее и/или учебник и официально утвержденное в качестве данного вида издания.

Электронное учебное пособие (ЭУП) – это электронное издание частично или полностью заменяющее, или дополняющее учебник и официально утвержденное в качестве данного вида издания [11].

Электронное учебное пособие может быть предназначено для углубленного изучения или для его самостоятельного изучения учебного материала по определенной дисциплине.

Сравним электронное учебное пособие и печатный учебник. Различия представим в таблице 1.

Таблица 1 – Сравнительная характеристика электронного учебного пособия и печатного учебника

| Название сравнительной<br>характеристики | Печатный учебник                                                  | Электронное пособие                                                                               |
|------------------------------------------|-------------------------------------------------------------------|---------------------------------------------------------------------------------------------------|
| Уровень сложности                        | Один уровень сложности                                            | Несколько уровней сложности                                                                       |
| Структура отображения<br>информации      | Линейная                                                          | Иерархическая                                                                                     |
| Уровень наглядности                      | Ниже, ограничение возможно-<br>стей представления информа-<br>ЦИИ | Выше, отображение гиперс-<br>сылок, мультимедиа техноло-<br>гий                                   |
| Уровень проверки<br>зна-<br>ний          | Невозможно узнать результа-<br>ты самопроверки                    | Разнообразие<br>проверочных<br>заданий, возможность полу-<br>чения комментария после ре-<br>шения |
| Дополнительная помощь                    | Her                                                               | Отображение подсказок                                                                             |
| Поиск определения                        | Неудобный поиск                                                   | Удобный переход по гиперс-<br>сылкам                                                              |
| Изменения                                | Только переиздание учебника                                       | Можно произвести в любое<br>время                                                                 |

Из сравнительной характеристики, проведенной между электронным учебным пособием и печатным учебником (таблица 1), видно, что использование ЭУП имеет больше преимуществ перед печатным изданием, а именно:

возможность интерактивного взаимодействия между учащимся и элементами пособия;

наглядность: широкие возможности построения визуальных моде- $\overline{\phantom{0}}$ лей, представления графической и аудио информации;

легко актуализируется (дополняется и расширяется);  $\,$ 

- возможность компактного хранения большого объема информации;
- возможность выполнения интерактивных упражнений и тестов;

хорошая структурированность (гипертекстовая организация информации).

Несмотря на все преимущества, которые вносит в учебный процесс использование ЭУП, следует понимать, что электронные пособия являются только вспомогательным инструментом, они дополняют преподавателя, а не заменяют его [20].

К электронному учебному пособию предъявляются требования:

1. Текст учебного материала должен подвергаться редакторской обработке и корректировке.

2. Наличие гипертекстового оглавления.

3. ЭУП должен содержать полный перечень использованных при составлении источников информации в дополнение к перечню рекомендованной дополнительной литературы.

4. Базовые термины ЭУП, входящие в предметный указатель, в тексте должны выделяться фоном с предоставлением возможности обучаемому раскрыть смысл термина технологией выпадающего окна или гипертекстовым переходом в предметный указатель с возвратом к основному тексту.

5. ЭУП должно соответствовать современному состоянию науки и техники в данной предметной области и педагогики, а также учитывать:

круг пользователей, их исходный уровень и способ организации учебного процесса;

- дидактические цели всего курса и каждой темы в отдельности, способы их достижения (методы изложения и усвоения) и диагностику достигнутых знаний, умений и навыков (ЗУН);

возможность просмотра созданного продукта с помощью браузеров.

Как правило, структура электронного учебного пособия включает в себя несколько блоков, которые взаимосвязаны между собой.

теоретический блок содержит всю информацию, предназначенную для изучения (текст, чертежи, графика, таблицы, рисунки);

- практический блок (упражнения);

- контрольный блок предназначен для проверки полученный знаний (контрольные вопросы, тесты, упражнения);

справочный блок (глоссарий, нормативные документы, справочники).

Из всего вышесказанного можно сделать вывод, что электронные учебники и учебные пособия обладают практической ценностью, они отображают информацию разными способами, а также дают больше возможностей для самостоятельной работы. Следовательно, грамотно созданный электронный учебник может стать ключевым звеном в технологиях информационного обучения, как в учебном заведении, так и на предприятии.

#### <span id="page-10-0"></span>1.2 Программные средства для создания пособия на языке HTML

Для создания электронных учебных пособий используется язык HTML, (от англ. HyperText Markup Language, язык гипертекстовой разметки) который представляет собой язык, разработанный специально для создания webдокументов.

HTML документы представляют собой обычные текстовые ASCIIфайлы. Помимо текстового содержания, они включают в свой состав специальные управляющие конструкции языка – так называемые теги. При отображении документа в браузере сами теги на экран не выводятся.

Стандарт языка HTML, как и все остальные стандарты для Web, был разработан под руководством World Wide Web консорциума.

Для создания и редактирования HTML-документов достаточно любого текстового редактора с минимальными возможностями. На практике обычно используют средства редактирования, разработанные специально для написания HTML. Подобные программные продукты позволяют повысить эффективность и значительно сократить время разработки [5].

Редакторы кода: HTMLReader, HTMLPad, Notepad++, Блокнот, Turbo Site и другие. На рисунке 1 представлен интерфейс Notepad<sup>++</sup> версии 5.9, как видно данный редактор похож на стандартный текстовый редактор, что несомненно облегчает работу с ним [30].

Редактор кода «Notepad++». Является бесплатным редактором с русским интерфейсом. Предназначен для программистов и тех, кого не устраивает скромная функциональность Блокнота.

Notepad<sup>++</sup> является редактором кода общего назначения, программа предназначена в первую очередь для программистов. Как редактор вебстраниц Notepad++ малопригоден из-за небольшой функциональности.

Может быть полезен как для открытия файлов с самыми разными (около 20) расширениями, а также для смены кодировки документов.

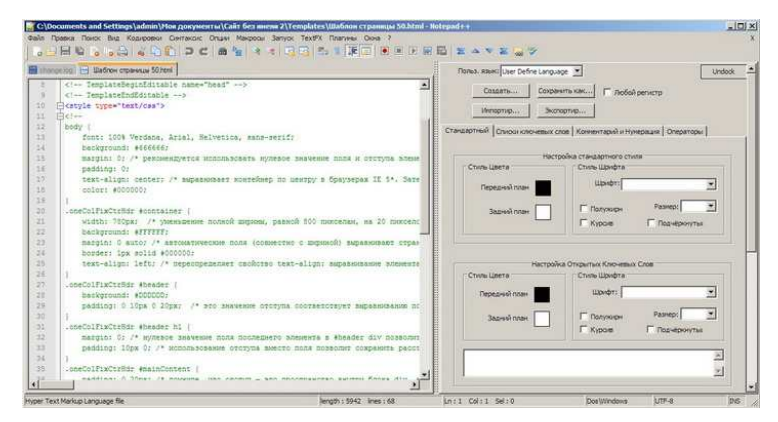

Рисунок 1 – Интерфейс Notepad<sup>++</sup> версии 5.9

Редактор кода «HTMLReader» - русская программа. При знакомстве с редактором видно, что автор программы стремился наделить HTMLReader многими функциями. И действительно, набор этих функций вполне достаточен для создания HTML-страниц и их обновления. Другое дело, что не все эти функции функционируют нормально.

Редактор кода «Блокнот» (Notepad - записная книжка) является составной частью ОС Microsoft Windows. Наиболее часто программа «Блокнот» используется для просмотра и редактирования текстовых (ТХТ) файлов, но многие пользователи применяют программу «Блокнот» в качестве простого инструмента для создания веб-страниц.

Комбинированные редакторы: Adobe DreamWeaver, Fresh HTML, Namo WebEditor, First Page и другие.

Комбинированный редактор «Fresh HTML» – англоязычная бесплатная программа. На рисунке 2 представлен достаточно удобный и функциональный интерфейс Fresh HTML, без лишней графики. После запуска программы можно быстро разобраться в её работе.

Есть возможность подкорректировать HTML – код. Программа содержит много стандартных обозначений, значков и маленьких рисунков, все это под рукой и вставляется на страницу щелчком мыши.

Программа способна создавать несложные веб-страницы. Русские пользователи могут столкнуться с проблемой кодировки (русский текст будет отображен непонятными символами).

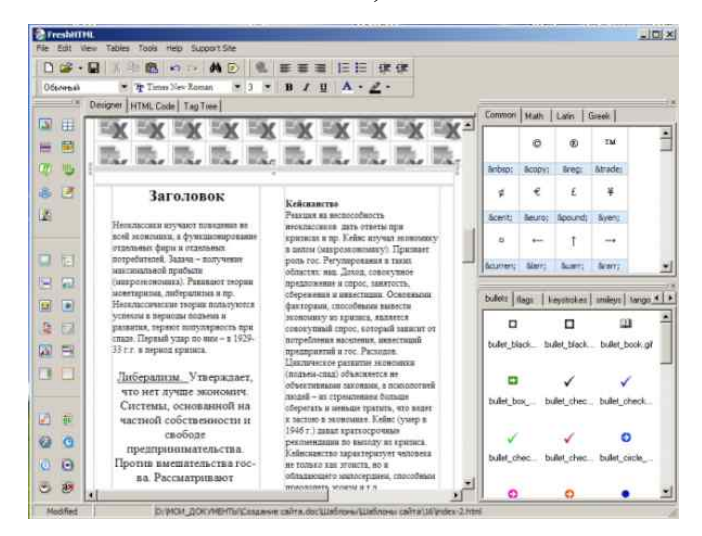

Рисунок 2 – Интерфейс Fresh HTML версии 3.62

Комбинированный редактор «First Page». На рисунке 3 (представлен английский интерфейс), он включает в себя, кроме строки меню, также панель вкладок и несколько панелей инструментов. Имеется много выпадающих окон и прочих инструментов для разных операций. Интерфейс программы сложный и его нельзя назвать «интуитивно понятным», его можно настроить под свои потребности.

Программа имеет три режима работы: Sourse (редактирование), Предварительный просмотр и Дизайн (Design).

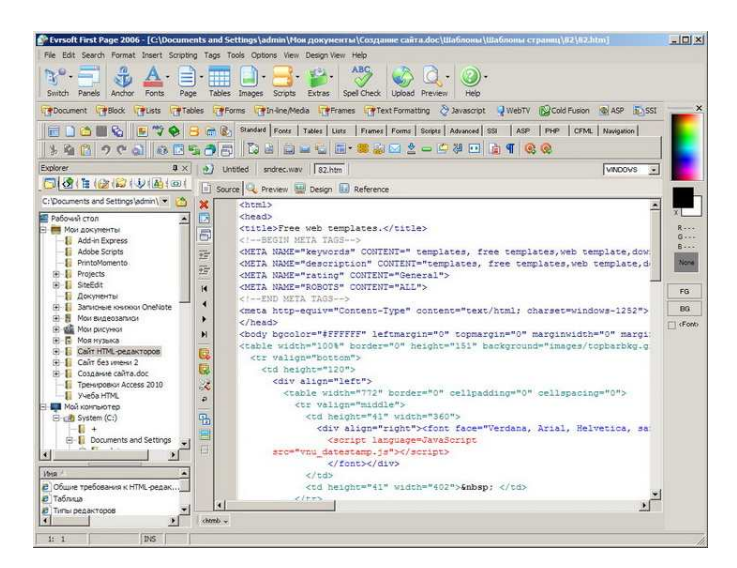

Рисунок 3 – Интерфейс First Page 2006 Professional

Кроме создания HTML-документов, First Page 2006 Professional включает полную поддержку, XHTML, PHP, ASP, Cold Fusion, Javascript, CSS, SSI и Perl. Можно одновременно открыть несколько окон программы с различными документами. По сравнению со своей предшественницей - программой 1st Page 2000 (у которой был простой интерфейс), First Page является программой более сложной в устройстве и освоении. Обучающих материалов по программе мало. Могут возникнуть проблемы с кодировками.

Второй большой класс инструментов для web-разработчиков составляют HTML-редакторы WYSIWYG (от англ. what you see is what you get) или, как их еще называют, средства визуального редактирования. Такие программные продукты имеют графические интерфейсы, делающие написание HTML-кода подобным работе с программой редактирования текстов и разметки страниц. Современные визуальные HTML редакторы имеют средства, позволяющие избавить разработчика от выполнения рутинных действий. При всех своих преимуществах подобным инструментам свойственен существенный недостаток - они не создают чистого HTML-кода, добавляя в него избыточные, а иногда и фирменные теги. На основе сделанного выше обзора инструментов редактирования HTML можно сделать вывод, что для разработчиков, не имеющих большого опыта создания web-страниц и не располагающих глубокими знаниями языка HTML, наилучшим выбором является один из WYSIWYG-редакторов [5]. В качестве примера WYSIWYG-редакторов можно отметить: Site Edit, Site Studio, Microsoft FrontPage и другие.

Визуальный редактор «Site Edit», интерфейс которого представлен на рисунке 4, разработан российскими программистами. Имеются бесплатная и платная версии программы.

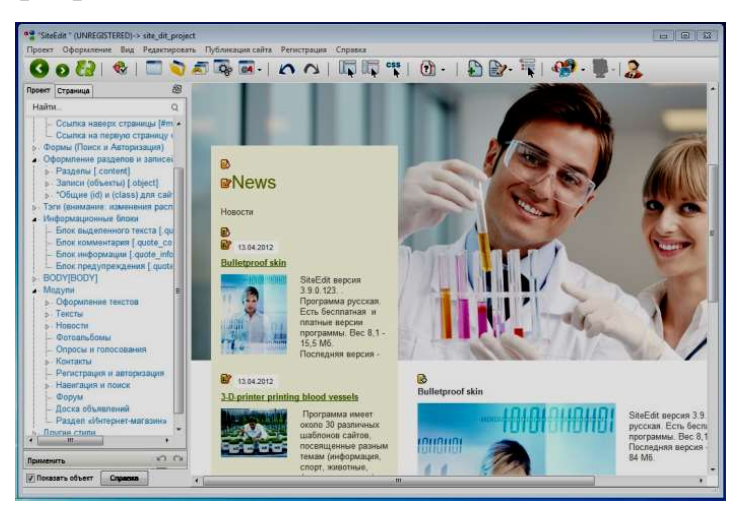

Рисунок 4 – Интерфейс SiteEdit версии 5.2 (2014 г.)

Программа имеет около 30 различных шаблонов сайтов, посвященных разным темам (информация, фотогалерея и пр.). Компания-изготовитель предоставляет также большой выбор других шаблонов, которыми можно пополнить список шаблонов программы.

Визуальный редактор «Site Studio». На рисунке 5 представлен русский интерфейс «Site Studio», содержащий справку на английском

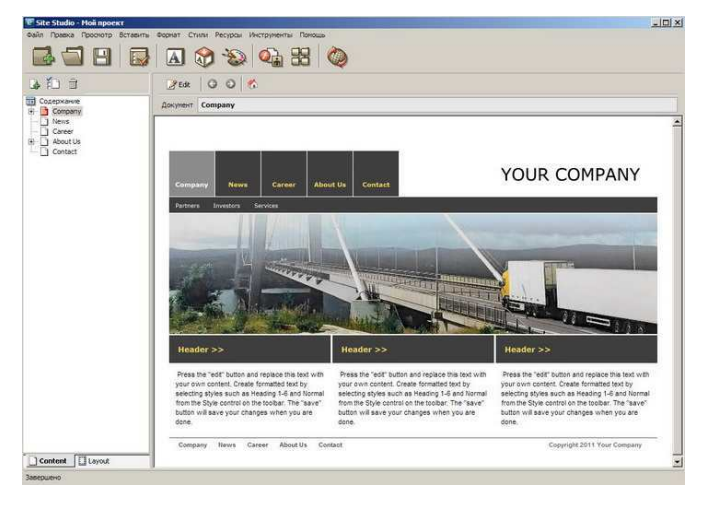

Рисунок 5 – Интерфейс Site Studio версии 6.0 (2002 - 2006 г.)

Принцип работы «Site Studio» – редактирование шаблонов, имеющихся в программе. Интерфейс простой, редактирование шаблонов не представляет особого труда. Позволяет быстро и качественно создать сайт с неограниченным количеством страниц.

На основании проведенного анализа для разработки электронного учебного пособия было решено использовать редактор Dreamweaver фирмы Adobe, ввиду того, что он имеет 2 режима представления: режим дизайна и режим кода.

В режиме дизайна, т.е. в визуальном режиме создания веб-страницы, имеется возможность вставить все объекты со всеми тегами и многими их атрибутами. Код при этом получается «чистый» и править его вручную обычно нет необходимости. Благодаря большим возможностям визуального режима Dreamweaver часто называют просто визуальным редактором.

В режиме кода у Dreamweaver нет особого преимущества перед другими хорошими редакторами кода, хотя программа и старается облегчить пользователю написание кода всеми способами [30].

Dreamweaver представляет собой полноценную среду разработки как отдельных web-страниц, так и сайтов любого масштаба. Ядром пакета является мощный HTML-редактор, позволяющий осуществлять как разработку документа в визуальном режиме, так и его ручное кодирование.

Dreamweaver располагает мощными средствами автоматизации разработки и управления web-сайтом. В его состав входит множество полезных вспомогательных инструментов, упрощающих и ускоряющих разработку. Кроме того, Dreamweaver чрезвычайно гибок в настройке, что позволяет организовать индивидуальную среду, удобную для разработчика [5].

Интерфейс программы является стандартным для операционной системы Windows. После запуска Dreamweaver открывается окно редактора, представленное на рисунке 6 с возможностью выбора дальнейших действий пользователя.

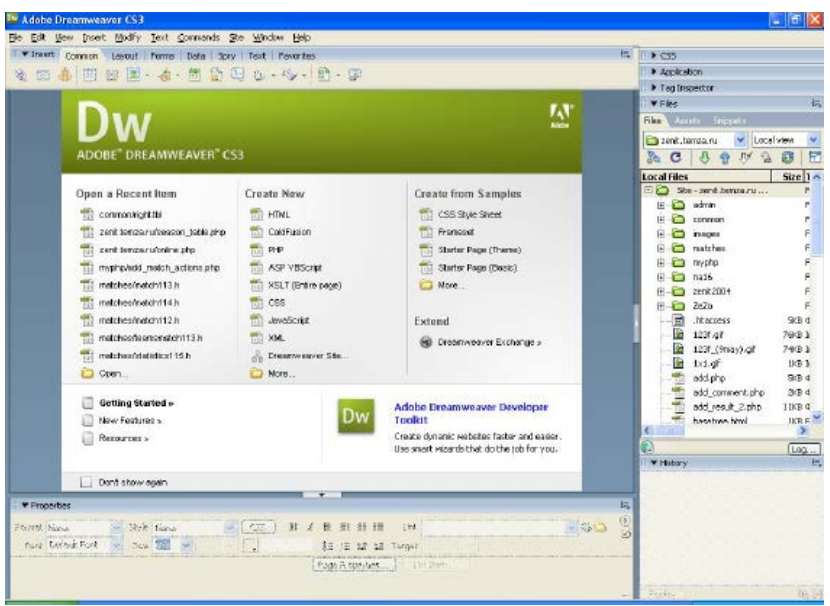

Рисунок 6 – Главное окно программы Dreamweaver

Рабочее пространство (рисунок 7) состоит из: A – панель объектов, B – панель инструментов, C – поле документа, D – навигатор панелей, E – выбор HTML-тегов, F – панель свойств объекта, G – менеджер сайта.

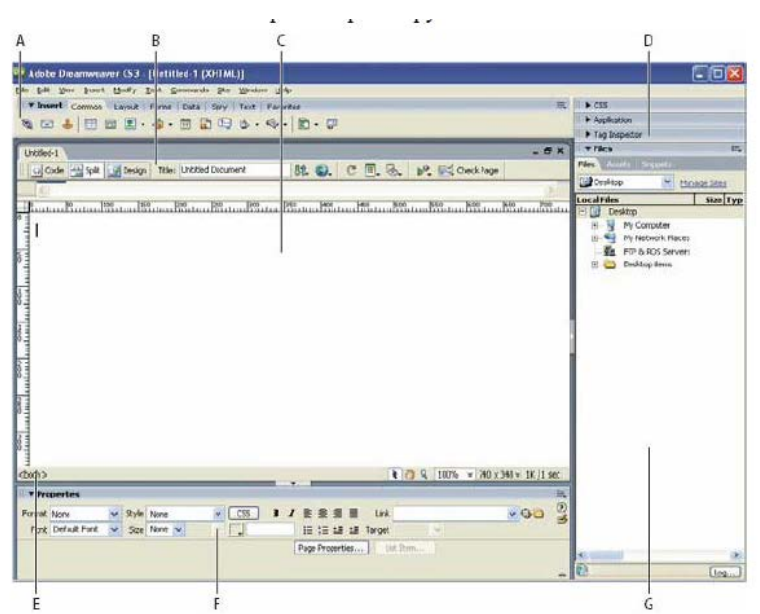

Рисунок 7 – Рабочее пространство Dreamweaver

Панель объектов содержит кнопки для создания и вставки объектов, таких как таблицы, слои, изображения и т.д.

Панель инструментов содержит кнопки и всплывающие меню, которые позволяют просматривать окно Document различными способами, устанавливать опции вида, и обращаться к некоторым операциям, например, просмотр в браузере.

Поле документа отображает текущий документ, который вы создаете и редактирует.

Навигатор панелей содержит кнопки для открытия и закрытия наиболее часто используемых инспекторов и панелей.

Выбор HTML-тегов. Dreamweaver CS3 позволяет выбирать HTML-теги из диалогового окна и вводить код для них в документ, не набирая его с клавиатуры.

Панель свойств объектов - отображает свойства для выбранного объекта или текста, и позволяет изменять эти свойства. (Некоторые свойства появляются на панели, в зависимости от объекта или выбранного текста).

Менеджер сайта – управление web-сайтами, сайт Dreamweaver.

В HTML-документы можно вставлять не только изображения в формате GIF и JPEG, но и информацию в других форматах с помощью подключаемых модулей можно, чтобы дополнить информационное содержание страницы звуковыми и видео иллюстрациями, а также придать материалам интерактивность, используя вставки Flash-объектов. Наиболее популярные форматы представления информации и плееры [5], необходимые для их отображения в окне браузера, отображены на рисунке 8.

| *.swf                                | Flash Player (Adobe)                 |  |
|--------------------------------------|--------------------------------------|--|
| Форматы документов                   |                                      |  |
| *.pdf                                | Acrobat Reader (Adobe)               |  |
| *.doc, *.rtf                         | Word Viewer (Microsoft)              |  |
| Аудио - и видеоформаты               |                                      |  |
| $*$ .rpm                             | RealPlayer (RealNetworks)            |  |
| *.aam, *.dir                         | Shockwave (Adobe)                    |  |
| *.mp3, *.wav,                        | Winamp MP3 Player (Nullsoft)         |  |
| * mid                                |                                      |  |
| *.mpeg, *.wav,                       | QuickTime (Apple)                    |  |
| *.mid, *.png,                        |                                      |  |
| *.tiff, *.bmp,                       |                                      |  |
| *.avi                                |                                      |  |
| Презентации                          |                                      |  |
| $*$ .pqf                             | Corel Presentations Show It! (Corel) |  |
| *.ppz, *.ppt,                        | PowerPoint (Microsoft)               |  |
| *.pps, *.pot                         |                                      |  |
| Трехмерные интерактивные изображения |                                      |  |
| $*$ vrml                             | Cosmo Player (Silicon Graphics)      |  |
|                                      | Cortona (ParallelGraphics)           |  |
| $*$ tar, $*$ gz,                     | Netzip Classic (RealNetworks)        |  |
| *.arj, *.zip,                        |                                      |  |
| *.lha, *.taz                         |                                      |  |

Рисунок 8 – Форматы, отображаемые с использованием подключаемых модулей (plug-ins)

<span id="page-18-0"></span>**1.3 Анализ литературы по средствам разработки электронных образовательных ресурсов**

## <span id="page-18-1"></span>**1.3.1 Анализ литературы, помогающей при разработке пособия в редакторе Adobe Dreamweaver**

Для разработки ЭУП «Стенд испытаний гидрооборудования» было решено использовать редактор Adobe Dreamweaver. На сегодняшний день существует достаточно большое количество учебных изданий, описывающих принцип работы с редактором, а также литературы, содержащей данные о металлургическом производстве на «Первоуральском Новотрубном Заводе». Проведем краткий анализ данной литературы.

В учебном пособии А.В. Белозубова «Основы работы с HTMLредактором Adobe Dreamweaver» [5] предусматривается изучение идеологии и синтаксиса языка HTML, а в приложении приводится краткая справка по тегам языка. Кроме того, вопросам теории языка, непосредственно тегам и их атрибутам, а также поддержке тегов со стороны различных браузеров посвящено большое количество литературных источников.

Книга Е.Л. Полонской «Язык HTML. Самоучитель» [22] предназначена для самостоятельного изучения базового языка создания документов в World Wide Web - языка HTML. С ее помощью можно освоиться в сложной среде современных интерактивных документов, изучить правила их оформления и имеющиеся инструментальные средства, приобрести навыки, необходимые для успешной публикации своих материалов в Web. В книге рассматриваются основы языка HTML, особенности структуры интерактивных документов, а также самые современные Web-технологии.

На основе анализа литературных источников в качестве помощника при работе с редактором Adobe Dreamweaver я выбрал – учебное пособие А.В. Белозубова «Основы работы с HTML-редактором Adobe Dreamweaver»  $[5]$ .

## <span id="page-19-0"></span>1.3.2 Анализ литературы, используемой в качестве основы для теоретического раздела пособия

1. В учебнике и справочнике по проектированию и сооружению гидроустановок и гидросистем Дрекслера П., Фаатца X. «Проектирование и сооружение гидроустановок» [15] описывается взаимодействие компонентов в гидросистемах. Авторы указывают, на что следует обращать внимание при планировании, проектировании конструкции и созданию гидросистем.

2. В брошюре И.А. Двукраева «Ремонт гидросистем» [12] приведена характеристика применяемого оборудования, специальных приспособлений, инструментов и стендов для контроля узлов при ремонте гидросистем.

3. В учебнике и справочнике по гидравлическим пропорциональным клапанам и сервоклапанам, а также электронным компонентам, применяемых

в управлении и контурах регулирования *Дёрр Х., Эвальд Р.* «Пропорциональная техника и техника сервоклапанов» [14] описывается пропорциональные клапаны и сервоклапана для того, что бы с одной стороны продемонстрировать полноправность обоих технических решений, а с другой, что бы ясно подчеркнуть, что существует плавный переход между пропорциональной гидравликой и техникой сервоклапанов.

На основе анализа литературных источников в качестве основы для теоретического раздела был использован учебник и справочник по гидравлическим и сервоклапанам «Пропорциональная техника и техника сервоклапанов» [14].

## <span id="page-20-0"></span>**1.3.3 Анализ интернет-источников по работе с редактором Adobe Dreamweaver**

В сети Интернет имеется широкий спектр информационных порталов, сайтов и других информационных ресурсов по вопросам металлургического производства, а также для обучения и получения навыков работы в редакторе Adobe Dreamweaver. Рассмотрим наиболее интересные для данного исследования сайты.

Электронный сборник словарей и энциклопедий на Академике [31] (рисунок 9). Отличный помощник при поиске определений и пояснений в определенной области, например, металлургическом производстве.

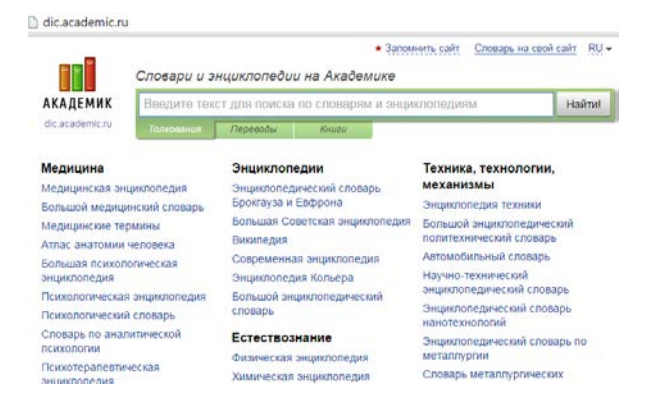

Рисунок 9 – Интерфейс главной страницы электронного сборника словарей и энциклопедий на Академике

Сайт «Редакторы HTML» [30] содержит обзор HTML – редакторов (рисунок 10). В обзоре представлены более сотни HTML – редакторов, которые разделены на три основные группы - редакторы кода, комбинированные редакторы и визуальные редакторы. По каждому редактору есть краткое описание и оценка. По некоторым англоязычным программам имеются справки на русском языке.

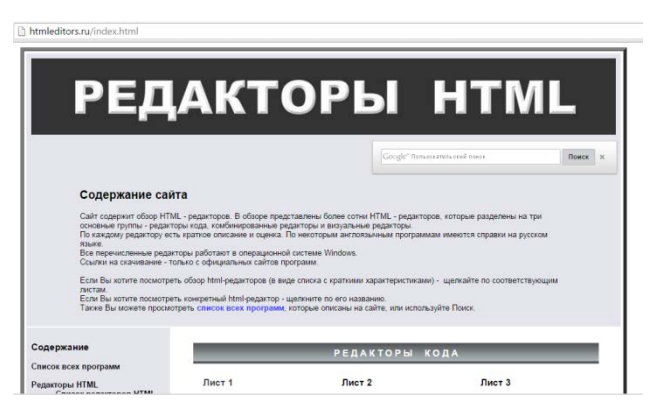

Рисунок 10 – Интерфейс главной страницы сайта «Редакторы HTML»

Сайт [27] содержит видео уроки для обучения работе в Adobe Dreamweaver. Видео уроки разбиты на блоки, которые содержат информацию знакомства с программой, режим редактирования, настройки параметров страницы, работа с текстом, с таблицами, с графикой, с объектами Flash, с фреймами и формами (рисунок 11). Видео уроки доступны и понятны даже для начинающего пользователя.

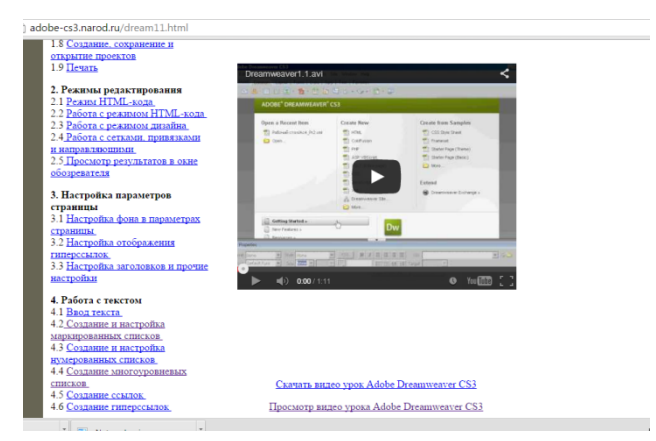

Рисунок 11 – Интерфейс сайта с видео уроками

## <span id="page-22-0"></span>**1.3.4 Анализ интернет источников, используемых в качестве основы для теоретического раздела пособия**

Корпоративный сайт MALAHIT [26] (рисунок 12) содержит всю информацию о деятельности компании MALAHIT.

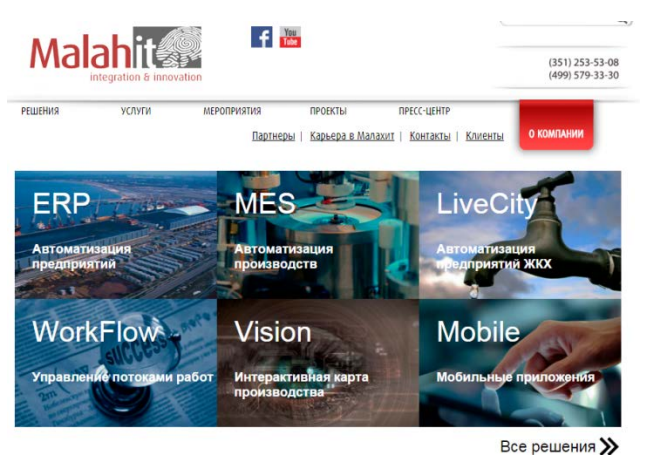

Рисунок 12 – Интерфейс корпоративного сайта «MALAHIT»

Сайт Промышленные предприятия России [29] (рисунок 13) содержит общую характеристику промышленных предприятий, в том числе АО «Первоуральского новотрубного завода».

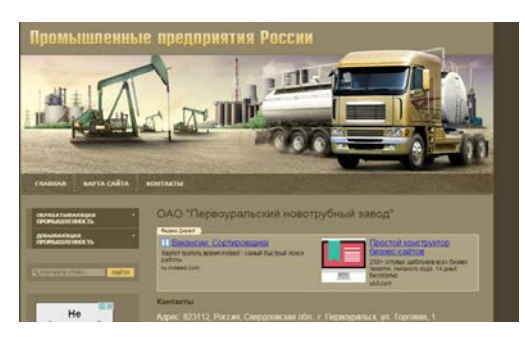

Рисунок 13 – Интерфейс сайта «Промышленные предприятия России»

Корпоративный портал ЧТПЗ [28] (рисунок 14) сегодня консолидирует возможности и традиционных печатных СМИ, и радио, и телевидения, и является самым динамичным и оперативным средством передачи информации. Портал ЧТПЗ – это оперативные новости, официальная (распорядительная) информация по компании, телевизионные ролики и фильмы о ЧТПЗ, ежедневные выпуски радио «Трубник», а также многочисленные сервисы. Все это доступно сотрудникам предприятий и офисов компании ЧТПЗ в г. Москве, г. Челябинске, г. Первоуральске.

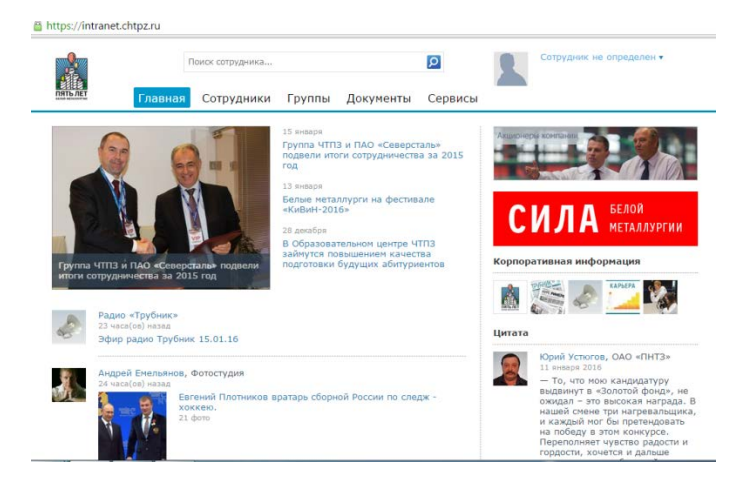

Рисунок 14 – Интерфейс корпоративного портала ЧПТЗ

На основе анализа интернет источников в качестве основы для теоретического раздела был использован Корпоративный портал ЧТПЗ [28], а для помощи при работе в редакторе Adobe Dreamweaver – сайт с видео уроками [27].

## <span id="page-24-0"></span>**2 ЭЛЕКТРОННОЕ УЧЕБНОЕ ПОСОБИЕ «СТЕНД ИСПЫТАНИЙ ГИДРООБОРУДОВАНИЯ»**

### <span id="page-24-1"></span>**2.1 Педагогический адрес**

Электронное учебное пособие «Стенд для испытаний гидрооборудования» предназначено для подготовки операторов стенда гидрооборудования, а также использоваться в качестве справочного пособия в дальнейшей профессиональной деятельности в должности ведущего инженера на предприятии АО «Первоуральский новотрубный завод» (ПНТЗ).

В электронном учебном пособии отображена информация об участке ремонта гидрооборудования и технике безопасности при работе на стенде, рассмотрен процесс испытания гидрооборудования и основные части стенда. Для проверки знаний составлены контрольные вопросы.

#### <span id="page-24-2"></span>**2.2 Отбор содержания электронного учебного пособия**

Содержанием обучения следует считать систему философских и научных знаний, а также связанных с ними способов деятельности и отношений, представленных в учебных предметах.

В педагогике под содержанием понимают систему знаний и способов деятельности, которая содержится в «учебном материале», т.е. в тех частях содержания обучения, которые должны изучаться в составе тех или иных учебных предметов. Студент должен усвоить знания основ данной дисциплины, приобрести определенные знания и умения, сформировать у себя навыки и умения познавательной и практической деятельности.

Структура учебного материала имеет много общего со структурой соответствующей науки. Отличие же состоит не только в объеме знаний, не только в том, что он включает в себя совокупность научных знаний, но и в

том, что содержит совокупность практических умений и навыков, необходимых для дальнейшего обучения студента. Отличие имеется и в последовательности изложения знаний.

Содержание учебных материалов в современном вузе должно отвечать требованиям дидактических принципов.

Принцип - это инструментальное, данное в категориях деятельности выражение педагогической концепции, это методическое выражение познавательных законов и закономерностей, это знание о целях, сущности и содержании, структуре обучения, выраженное в форме, позволяющей использовать их в качестве регулятивных норм практики [11].

Из обобщения длительного опыта обучения возникли дидактические принципы научности, систематичности, наглядности, доступности, активности и сознательности обучения, прочности усвоения и др. Рассмотрим их подробнее.

Принцип фундаментальности образования и его профессиональной направленности: он требует верного соотнесения ориентации на широкую эрудицию и узкую специализацию, фундаментальность и технологичность в процессе подготовки и в результатах обучения, успешного общего развития и развития специальных профессиональных особенностей личности;

Принцип научности и связи теории с практикой: современное научное знание должно предстать перед учащимися структурно-целостным, не расчлененном на идеи, методики исследования, теории, факты, следствия и способы применения;

Принцип систематичности и системности. Данный принцип опирается на многие закономерные начала: действенное знание возможно лишь тогда, когда существует четкая картина внешнего мира, представляющая систему взаимосвязанных понятий; универсальным способом формирования системы научных знаний является определенным образом организованное обучение; если систематически не упражнять навыки, то они утрачиваются [24].

Принцип сознательности и активности учащихся в обучении: овладение знанием и развитие происходят только в собственной активной деятельности, в целеустремленных усилиях по получению запланированного результата.

Принцип наглядности: сочетание в обучении не только конкретного и абстрактного, но и рационального и эмоционального, репродуктивной и продуктивной деятельности, наглядных словесных и практических методов обучения.

Принцип доступности обусловлен закономерностями возрастного развития учащихся, организации и осуществления дидактического процесса в соответствии с уровнем развития учащихся. Этот принцип выработан многовековой практикой – доступно человеку лишь то, что соответствует его объему накопленных знаний, умений и способов мышления (закон тезауруса) [16].

Политехнический принцип регулирует основной способ взаимосвязи общего и профессионального образования при одновременном изучении основ наук и профтехнических дисциплин с учетом цели политехнической подготовки молодых специалистов.

Принцип преемственности обеспечивает взаимосвязь системы знаний и способов деятельности по общеобразовательным, общетехническим и специальным предметам.

Принцип меж предметных связей является составной частью других принципов, выступая в качестве требований профессиональной направленности, преемственности, проблемной и др.

Все дидактические принципы педагогического процесса между собой взаимосвязаны и дополняют друг друга.

Ведущий инженер по гидравлическим системам – работник цеха централизованного ремонта №54 в возрасте не моложе 18 лет, годный по состоянию здоровья, обученный, аттестованный, прошедший инструктажи, стажи-

ровку, проверку знаний по охране труда, имеющий 1 группу по электробезопасности, допущенный к самостоятельной работе.

В должностные обязанности ведущего инженера по гидравлическим системам входит:

- − испытание клапанов на стенде испытаний гидрооборудования;
- − испытание насосов на стенде испытания насосов;
- − выявление причин неисправности клапанов;
- − настройка электрогидравлической части клапанов;
- − ведение отчетной документации по проделанной работе;
- − следить за исправностью стенда испытаний гидрооборудования;
- − настройка электрической части клапанов;
- − ремонт и обслуживание не исправных клапанов;
- − пуско-наладочные работы при установке испытанных клапанов;
- − поддерживать порядок на участке ремонта гидравлического обору-

дования;

− составление актов на неисправное оборудование;

− отслеживание состояния установленных клапанов на всем промежутке их использования.

Ведущий инженер по гидравлическим системам должен знать:

- − принцип работы стенда испытаний гидрооборудования;
- − не устраняемые дефекты всех видов клапанов;

− правила и технику безопасности на участке ремонта гидравлического оборудования;

- − метод испытания каждого вида клапанов;
- − метод испытания гидронасосов;

− обладать теоретическими и практическими навыками настройки электро-усилителей;

- − основные законы гидродинамики;
- − принцип работы применяемых приспособлений и механизмов.

На основании анализа профессиональной деятельности ведущего инженера по гидравлическим системам, а также экзаменационных вопросов, предлагаемых на предприятии, было отобрано содержание теоретической части, которое поможет оператору стенда испытаний гидрооборудования получить знания необходимые для работы на стенде и пригодятся в дальнейшей профессиональной деятельности.

### <span id="page-28-0"></span>**2.3 Структура электронного учебного пособия**

На рисунке 15 изображена структура ЭУП «Стенд испытаний гидрооборудования», состоящего из следующих блоков:

− теоретический блок, состоит из трех разделов;

− практический блок, содержит в себе порядок включения стенда и проведения испытаний;

− блок справочной информации, содержит таблицу основных неисправностей гидросистемы.

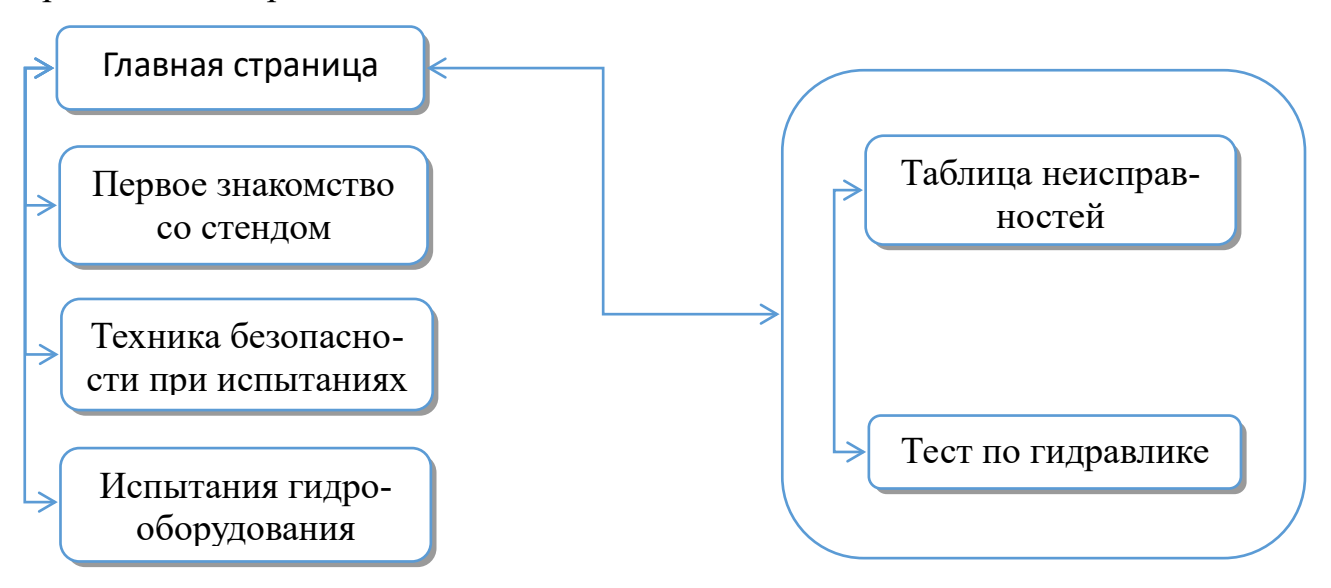

Рисунок 15 – Структура ЭУП «Стенд испытаний гидрооборудования»

## <span id="page-29-0"></span>**2.4 Интерфейс и содержательное наполнение электронного учебного пособия «Стенд испытаний гидрооборудования»**

При запуске электронного учебного пособия «Стенд испытаний гидрооборудования» в окне браузера открывается главная страница, отображенная на рисунке 16.

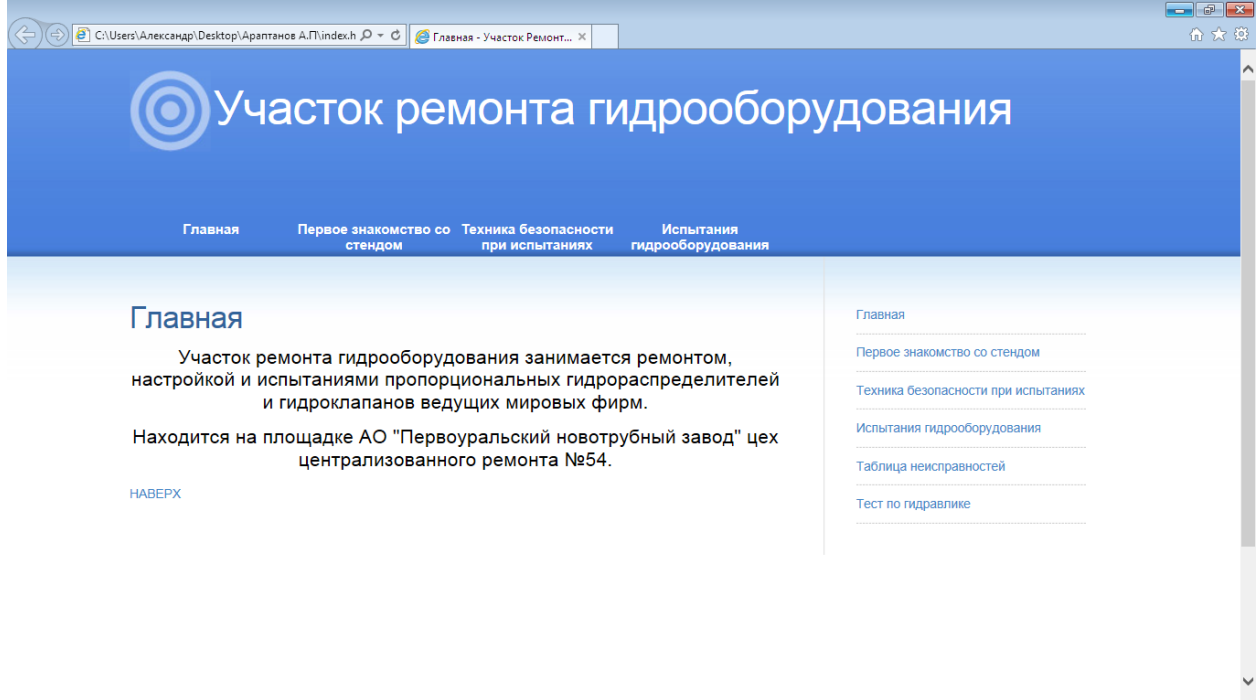

Рисунок 16 – Главное окно ЭУП «Стенд испытаний гидрооборудования»

Навигация по электронному учебному пособию «Стенд испытаний гидрооборудования» построена таким образом, чтобы обеспечить максимально удобный и простой интерфейс пользователя. Перемещение по электронному учебному пособию начинается с навигационного меню, показанного на рисунке 17, и содержит гиперссылки на основные блоки учебного пособия.

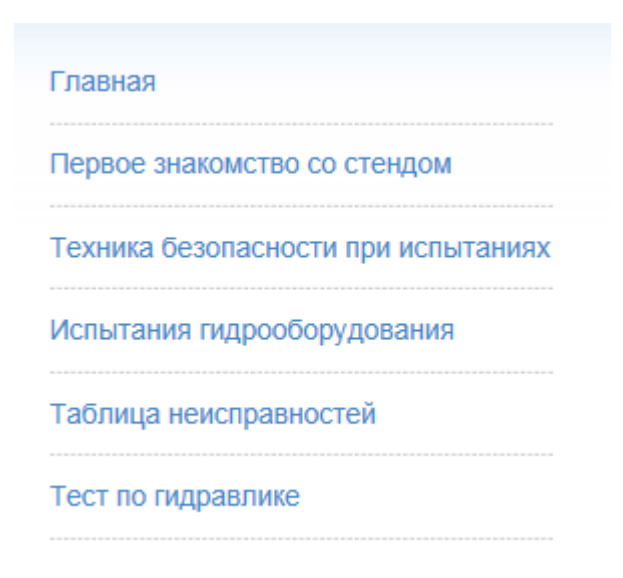

Рисунок 17 – Навигационное меню ЭУП «Стенд испытаний

### гидрооборудования»

Навигационное меню ЭУП «Стенд испытаний гидрооборудования» позволяет быстро перемещаться от одного блока ЭУП к другому и обратно. Пример код навигационного меню представлен на рисунке 18.

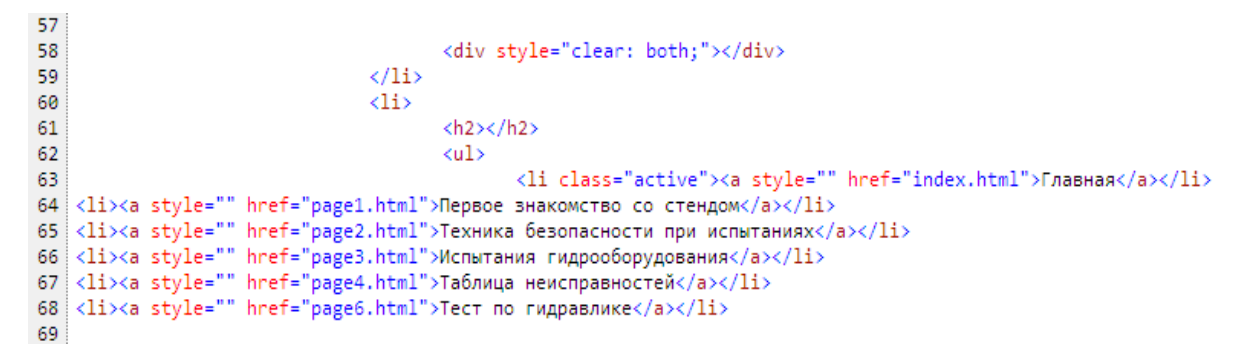

Рисунок 18 – Пример кода навигационного меню ЭУП «Стенд испытаний

#### гидрооборудования»

На рисунке 19 изображено главное меню, в котором отображены основные разделы ЭУП:

- − главная;
- − первое знакомство со стендом;
- − техника безопасности при испытаниях;
- − испытания гидрооборудования.

## Рисунок 19 – Главное меню

При нажатии на тему «Первое знакомство со стендом» открывается страница (рисунок 20), содержащая ознакомительную информацию о стенде испытаний гидрооборудования:

- схематическое обозначение гидроэлементов;
- анимацию, показывающую движение жидкости по каналам стенда;
- − фотографию рабочего стола оператора;
- − ознакомительную видео запись.

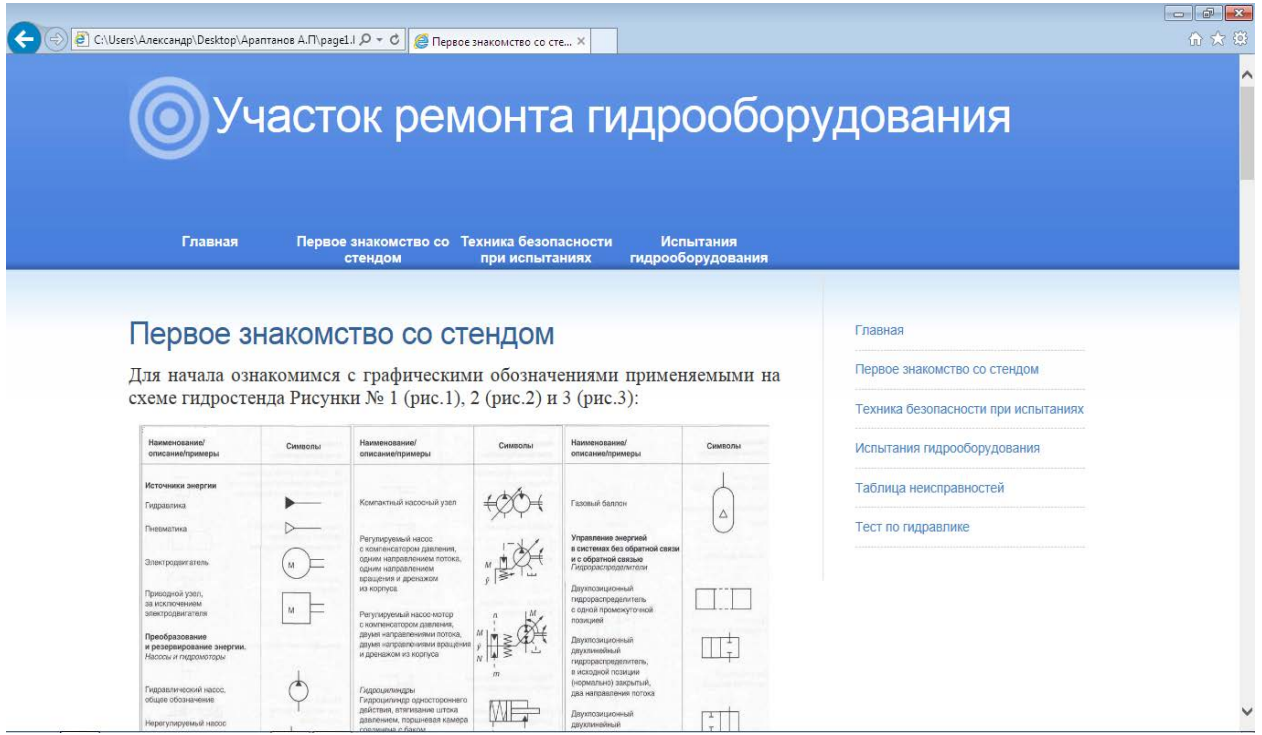

Рисунок 20 – Страница «Первое знакомство со стендом»

При нажатии на тему «Техника безопасности при испытаниях на стенде» открывается окно, содержащее правила техники безопасности при работе с гидроприводом с высоким давлением. В эту тему включены:

− правила техники безопасности при работе с гидроприводом с высоким давлением;

− правила техники безопасности при работе с минеральными маслами и другими рабочими жидкостями для гидроприводов;

− неисправности, при которых не допускается эксплуатация гидроприводов.

После изучения тему для удобства возврата к началу страницы внизу имеется гиперссылка «наверх» (рисунок 22). Страница темы «Техника безопасности при испытаниях на стенде» изображена на рисунке 21.

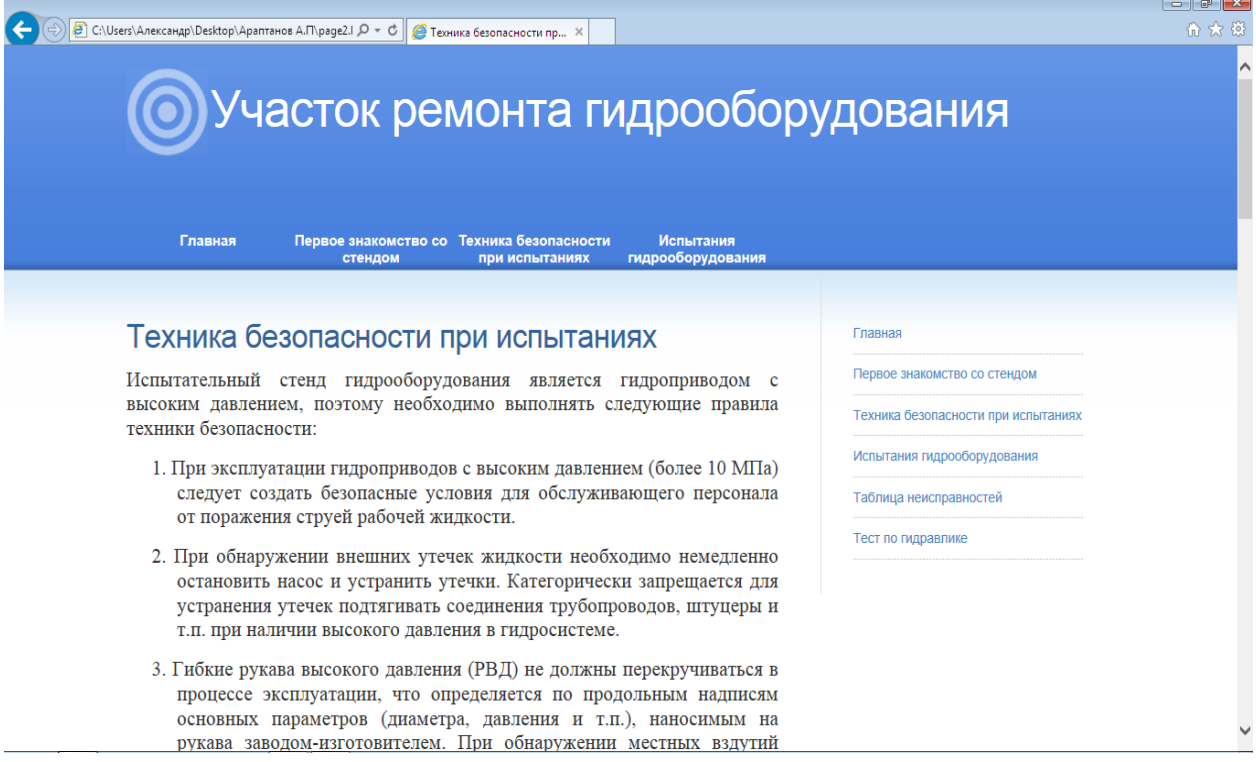

Рисунок 21 – Страница «Техника безопасности при испытаниях на стенде»

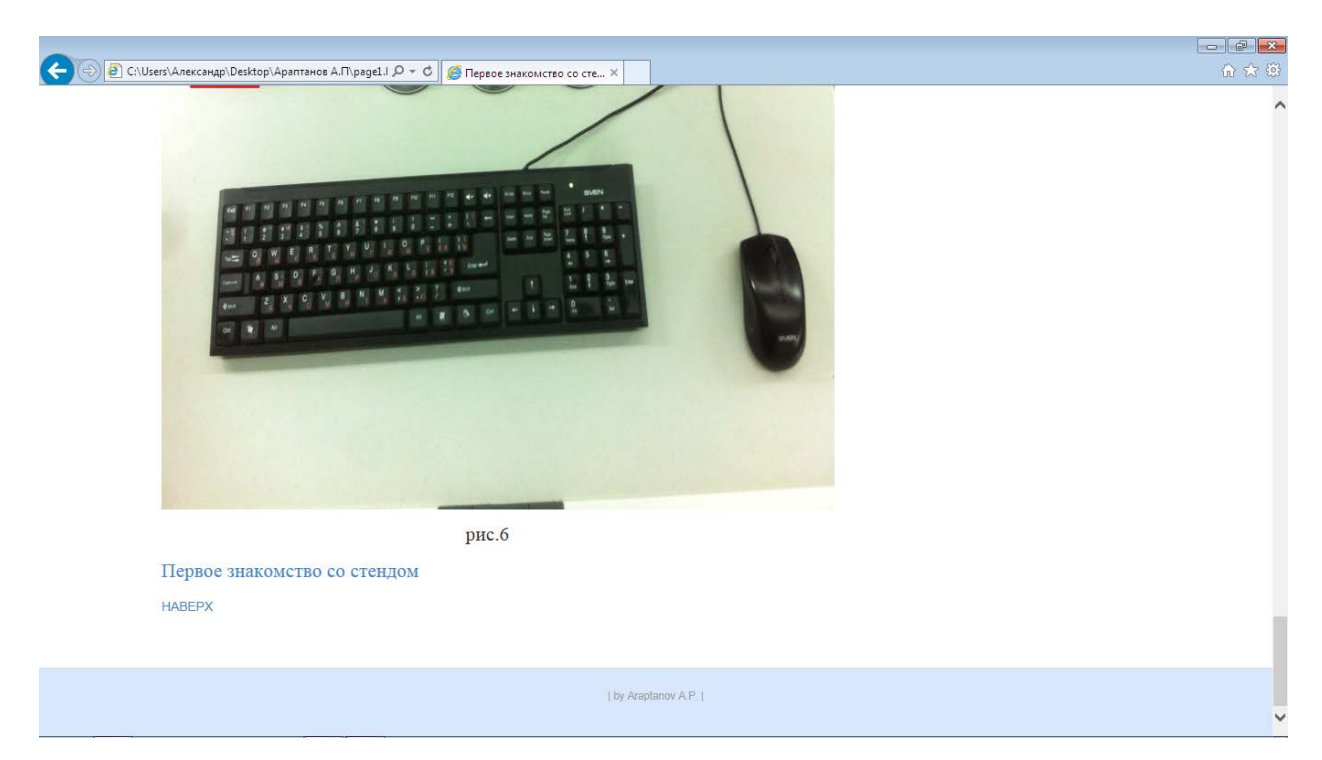

Рисунок 22 – Возврат в начало страницы гиперссылка «наверх»

На рисунке 23 изображена основная тема ЭУП «Стенд испытаний гидрооборудования» «Испытания гидрооборудования» содержащая в себе:

- − пошаговую инструкцию проведения испытаний;
- скриншоты главного окна стенда испытаний гидрооборудования;
- − основные параметры, которые необходимо ввести;
- − видео с проведением испытания.

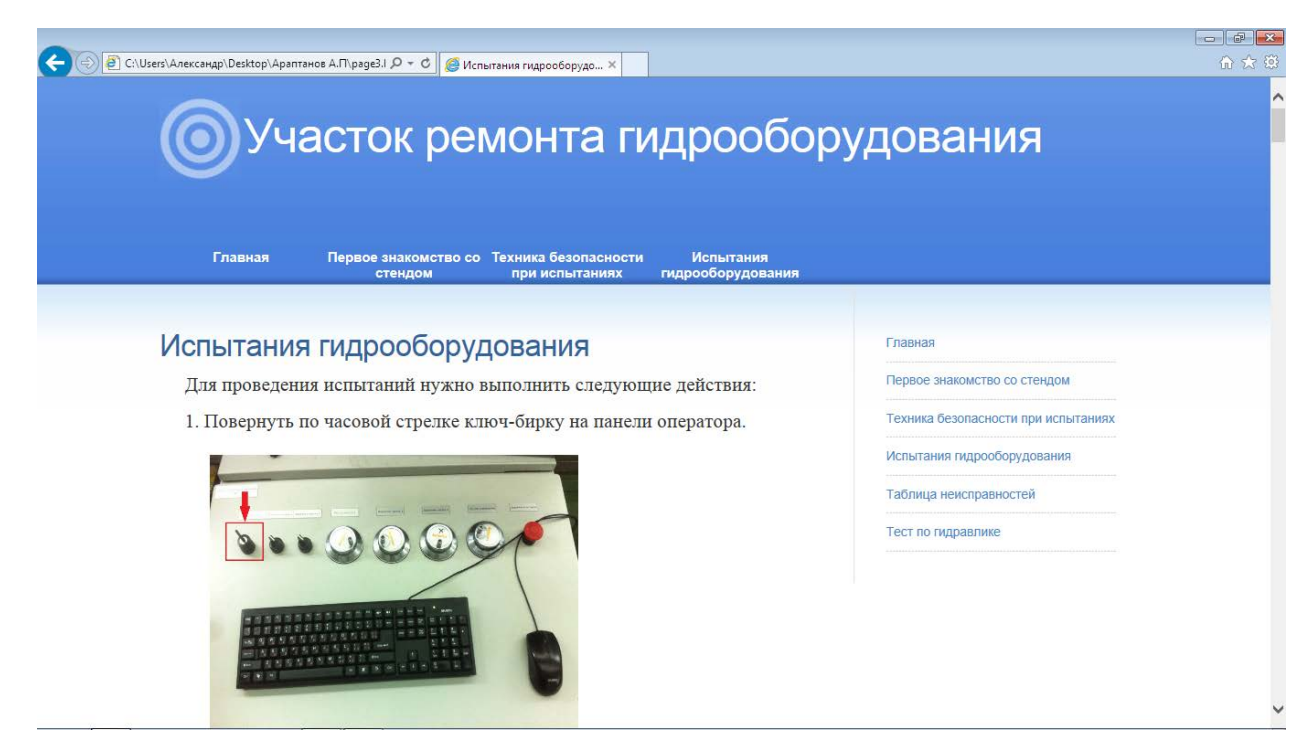

Рисунок 23 – Раздел «Испытания гидрооборудования»

При нажатии на тему «Таблица неисправностей» открывается страница (рисунок 24), содержащая основные неисправности и их возможные причины таких элементов как:

- гидробак с рабочей жидкостью;
- насосная установка;
- − предохранительные клапана;
- гидрораспределители;
- гидроцилиндры;
- − фильтры;
- манометры;
- − трубопроводы.

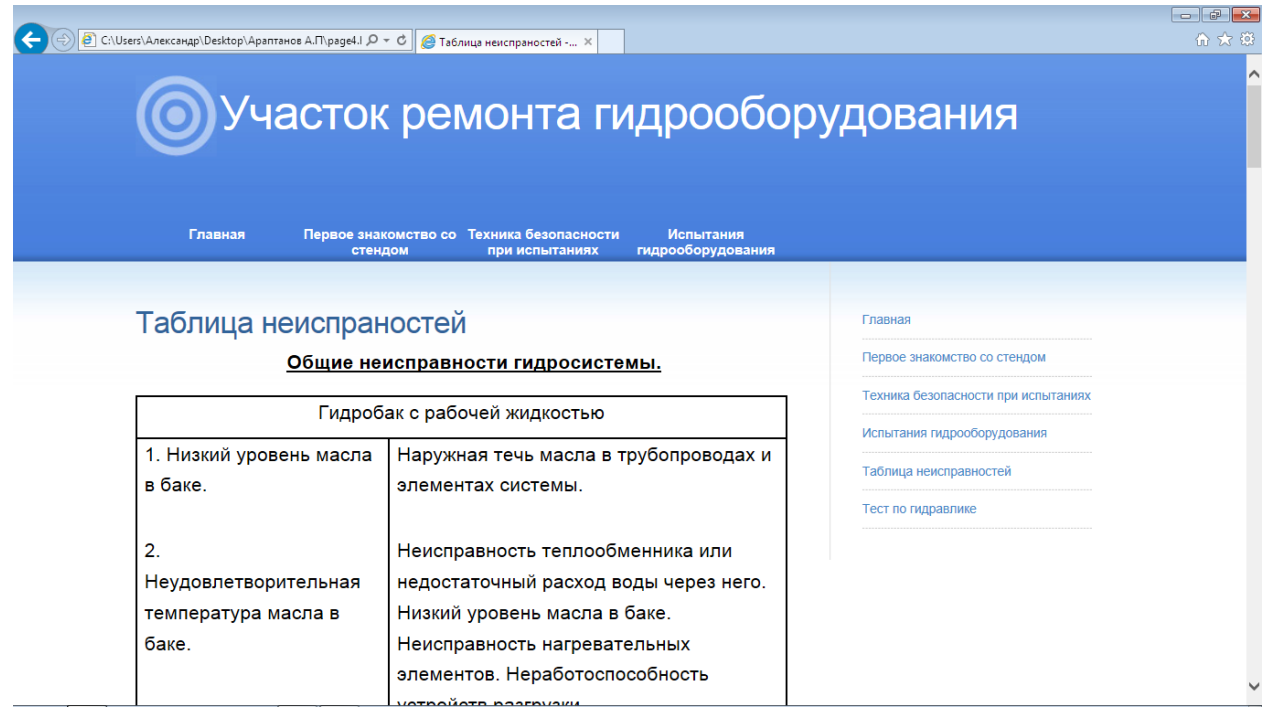

Рисунок 24 – Страница «Таблица неисправностей»

Последняя страница ЭУП это «Тест по гидравлике» (рисунок 25) состоящий из 11 вопросов, где нужно выбрать 1 правильный из 4 вариантов.

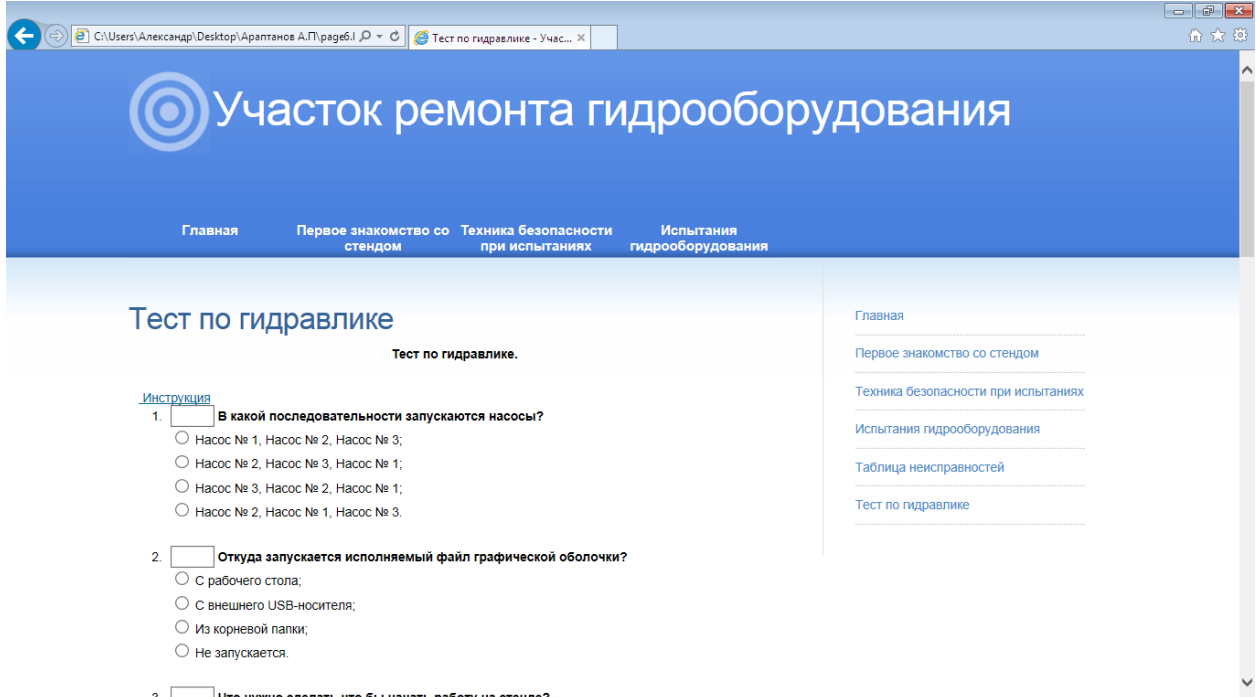

Рисунок 25 – Страница «Тест по гидравлике»

Внизу каждой страницы ЭУП «Стенд испытаний гидрооборудования» находится гиперссылка «наверх», позволяющая быстро вернуться в начало страницы. Пример код изображен на рисунке 26.

```
48 \times P align=right></P>
49 <P><a href="javascript:scroll(0,0)" > HABEPX </a> </P>
50
```
Рисунок 26 – Пример кода гиперссылки «наверх»

## <span id="page-36-0"></span>**2.5 Методические рекомендации по использованию электронного учебного пособия «Стенд испытаний гидрооборудования»**

При отборе кандидатов на вакантное место оператора стенда испытаний гидрооборудования для подготовки претендентам выдаются учебные пособия по гидравлическим системам и ЭУП «Стенд испытаний гидрооборудования».

Работа с ЭУП осуществляется следующим образом.

При запуске электронного учебного пособия «Стенд испытаний гидрооборудования» в браузере открывается главная страница ЭУП (рисунок 27), на которой представлена информация о участке ремонта гидрооборудования и чем он занимается.

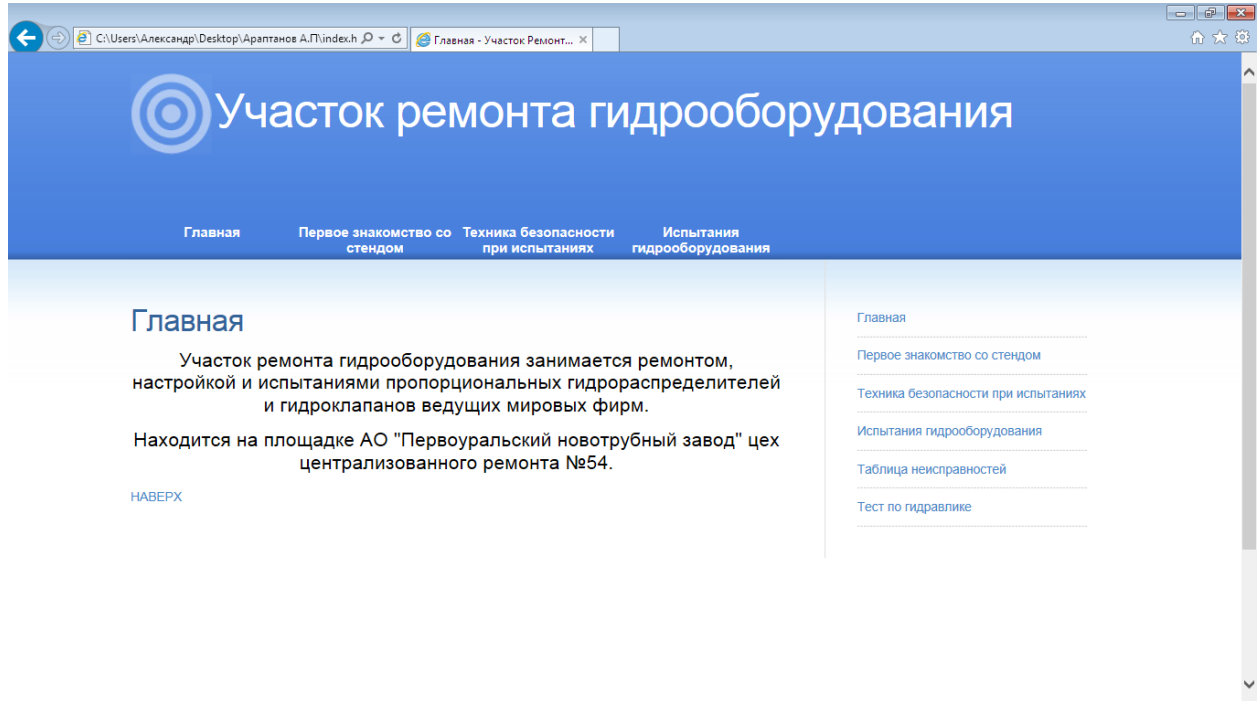

Рисунок 27 – Главное окно ЭУП «Стенд испытаний гидрооборудования»

Работа с разделами осуществляется с помощью главного меню (рисунок 28) или навигационного меню (рисунок 29).

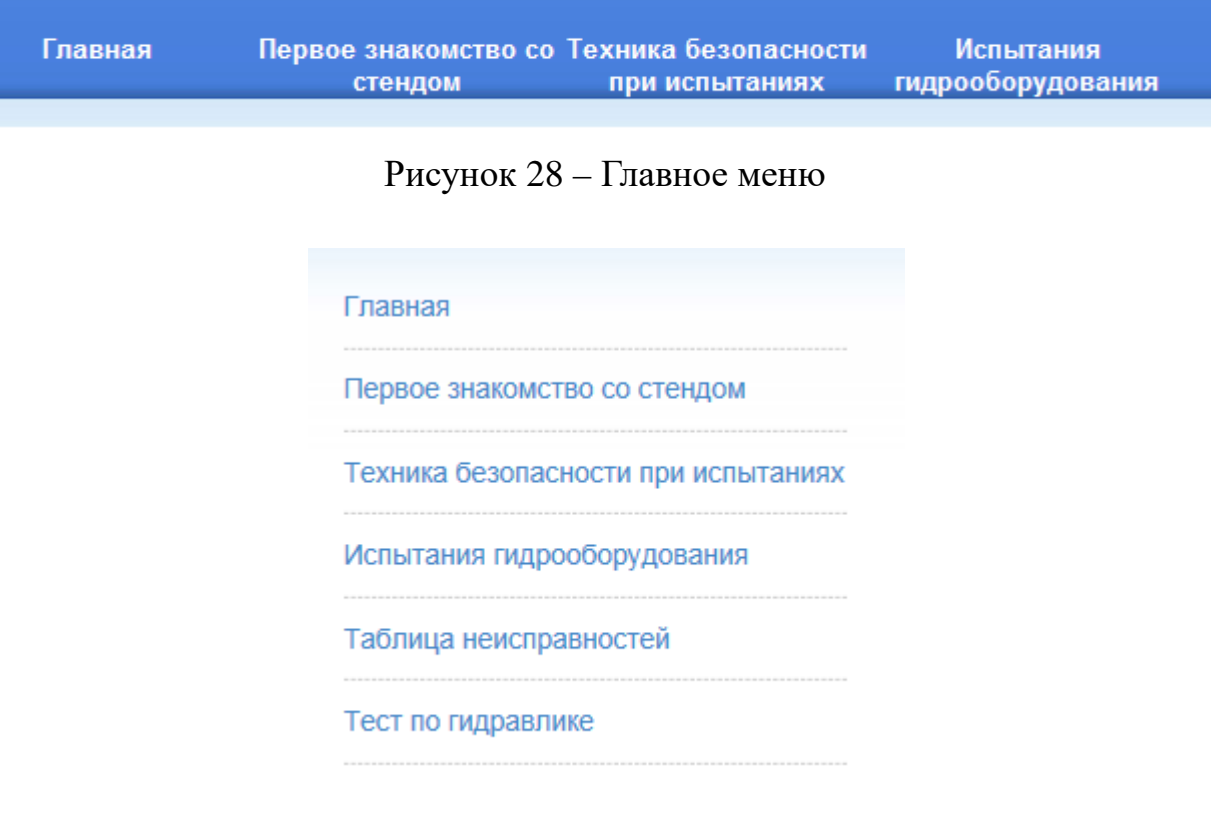

Рисунок 29 – Навигационное меню

При нажатии на гиперссылку с темой «Первое знакомство со стендом» происходит переход к выбранной теме (рисунок 30). Данная тема содержит ознакомительную информацию, анимацию рабочего окна стенда и фотографию панели оператора. Для более удобного возврата к началу страницы используется кнопка «наверх». В конце страницы можно просмотреть ознакомительное видео описывающее стенд испытаний гидрооборудования.

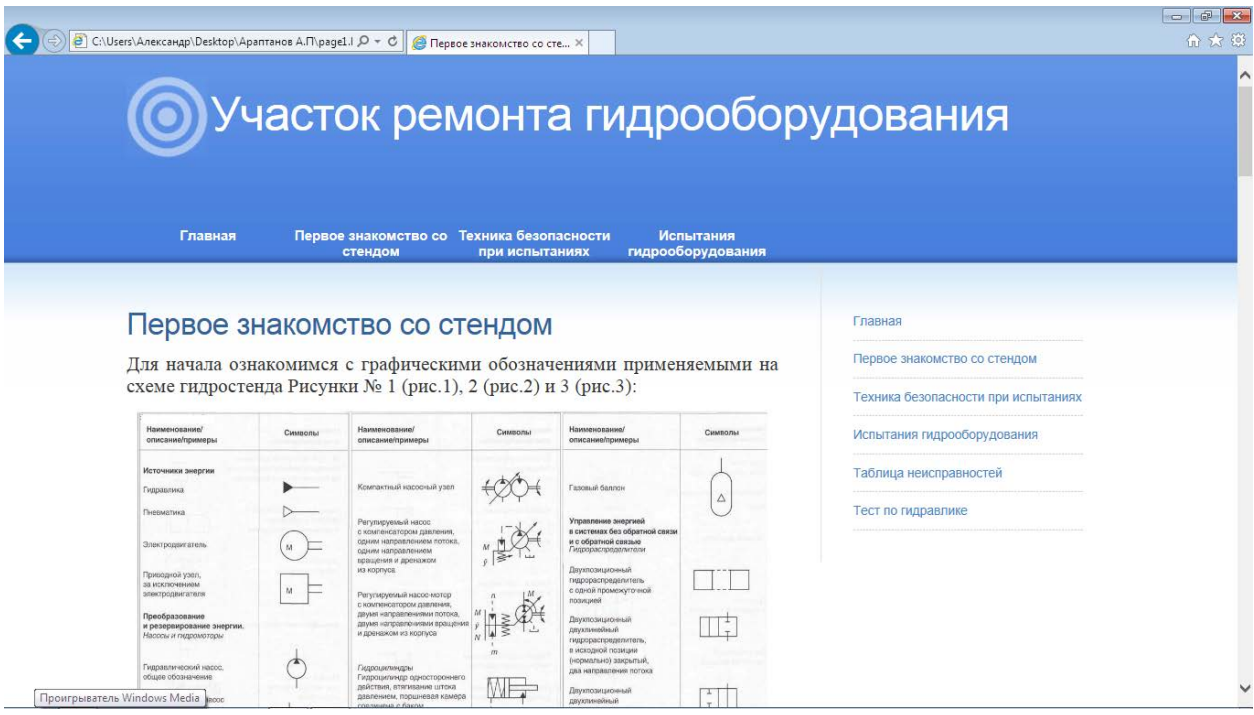

Рисунок 30 – Страница темы «Первое знакомство со стендом»

На странице «Техника безопасности при испытаниях» (рисунок 31) перечислены основные правила поведения при работе с гидроприводами высокого давления. Эти правила являются основополагающими и все должны их неукоснительно выполнять.

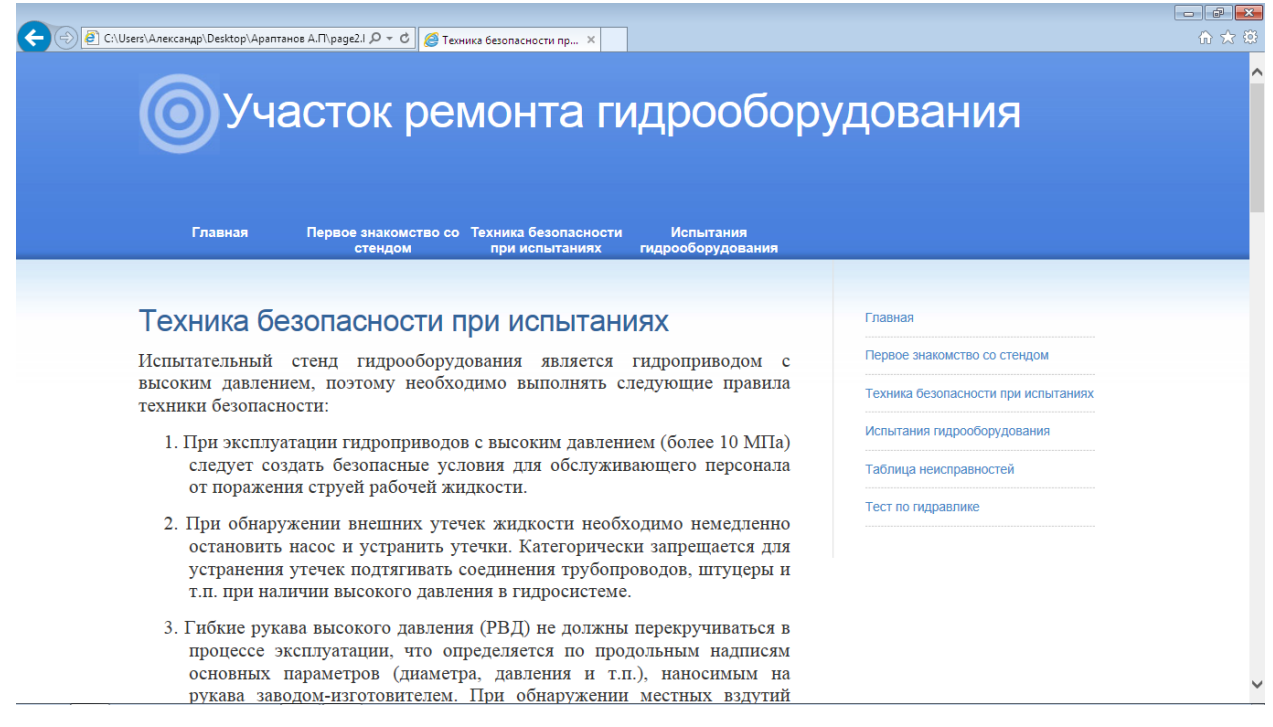

Рисунок 31 – Раздел «Техника безопасности при испытаниях»

На рисунке 32 отображена страница «Испытания гидрооборудования», на которой приведено подробное описание проведения испытаний, имеется видео отчет о проведенном испытании. Эта тема является основной при изучении ЭУП «Стенд испытаний гидрооборудования».

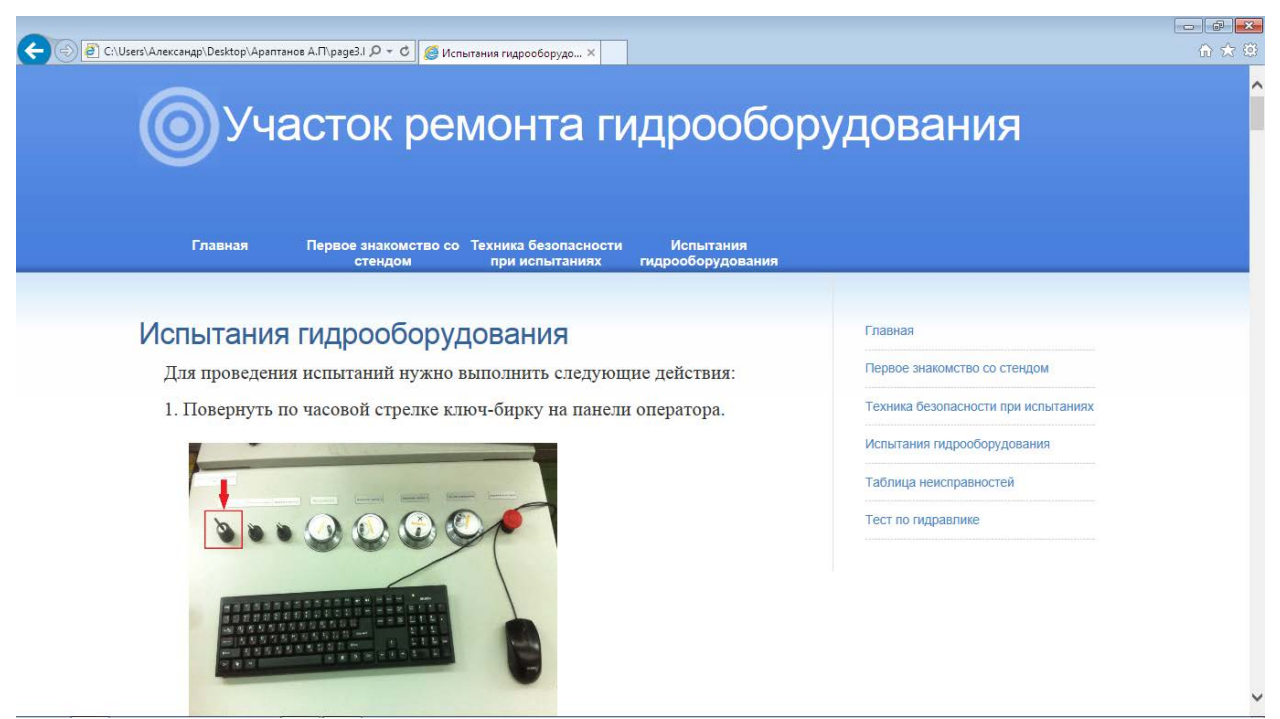

Рисунок 32 – Раздел «Испытания гидрооборудования»

Для возврата в начало страницы имеется ссылка «в начало» в конце каждой темы.

При нажатии на гиперссылку с темой «Таблица неисправностей» происходит переход к выбранной теме (рисунок 33). Данная тема содержит ознакомительную информацию, в ней описаны основные неисправности гидрооборудования и возможные причины.

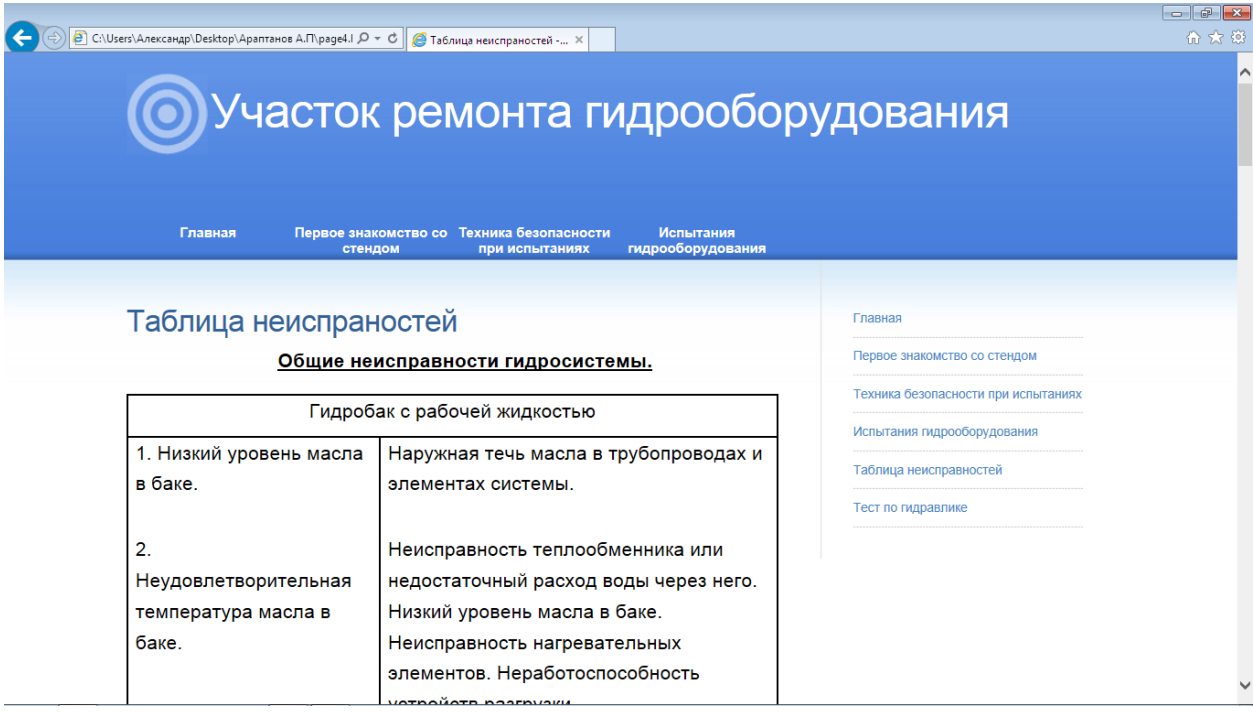

Рисунок 33 – Страница темы «Таблица неисправностей»

После изучения всех тем ЭУП «Стенд испытаний гидрооборудования» Ведущий инженер по гидравлическим системам проводит устное тестирование претендента, дает пройти тест по гидравлике и выносит решение о допуске или не допуске к самостоятельному проведению испытаний.

### <span id="page-41-0"></span>**ЗАКЛЮЧЕНИЕ**

В рамках выпускной квалификационной работы создано электронное учебное пособие «Стенд испытаний гидрооборудования», которое включает в себя теоретические и практические сведения по вопросам проведения испытаний гидрооборудования, а также контроль по гидравлике в виде тестовых заданий.

На первом этапе выпускной квалификационной работы был проведен анализ литературы и интернет – источников, который выявил, что на сегодняшний день отсутствует структурированный материал для подготовки кадров по профессии оператор стенда испытаний гидрооборудования на АО «Первоуральском новотрубном заводе». Проведенный анализ позволил выявить список требований, предъявляемых к структуре и содержанию современных образовательных ресурсов, к разработке интерфейса электронного учебного пособия.

На следующем этапе подготовки выпускной квалификационной работы был отобран и систематизирован учебный материал, включенный в электронное учебное пособие «Стенд испытаний гидрооборудования».

Далее был разработан дизайн электронного учебного пособия с учетом требований эргономики расположения и представления учебного материала, что в дальнейшем влияет на психологическое состояние обучающегося, его мотивацию к обучению, скорость восприятия учебного материала, утомляемость и ряд других важных показателей.

На завершающем этапе разработки электронного учебного пособия «Стенд испытаний гидрооборудования» были даны рекомендации по его использованию на предприятии АО «Первоуральский новотрубный завод».

Таким образом, поставленные задачи можно считать выполненными в полном объеме, а цель достигнутой.

### <span id="page-42-0"></span>**СПИСОК ИСПОЛЬЗОВАННЫХ ИСТОЧНИКОВ**

1. Алексеев В.Е. Рекомендации по разработке учебных пособий для дистанционного обучения [Текст]: Учебное пособие для студентов. Е. Алексеев, В.В. Усманов, В.М. Фролов. – Пенза: Изд-во Пенз. гос. техн. ун-та, 1998. – 187с.

2. Аллатова И.В. Новые информационные технологии в обучении. [Текст]: Учебное пособие – М. Изд. МГПУ, 2006. – 318 с.

3. Андреев А.А. Дидактические основы дистанционного обучения [Текст]: книга – М.: РАО, 2003. – 246с.

4. Башмаков А.И. Разработка компьютерных учебников и обучающих систем. [Текст]: – учебное пособие М.: Информационно-издательский дом Филинъ, 2003. – 616 с.

5. Белозубов А.В. Основы работы с HTML-редактором Adobe Dreamweaver CS3 [Текст]: Учебно-методическое пособие. / Белозубов А.В., Николаев Д.Г. – СПбГУ ИТМО, 2007. – 112 с

6. Беляев М.И. Технологии создания электронных обучающих средств [Текст]: учеб. пособие / М.И. Беляев, Г.А. Краснова, А.В. Соколов – М.: МГИУ, 2011. – 224 с.

7. Беспалько В.П. Образование и обучение с участием компьютера [Текст]: Учеб. метод. Пособие/ В.П. Беспалько Демкин В.П., Руденко Т.В., Серкова Н.В. – М.: Эдитус – Воронеж, 2002. – 128с.

8. Бордовская Н.В. Педагогика: учебное пособие [Текст]: учеб. пособие / Н.В. Бордовская, А.А. Реан – СПб: Питер, 2011. – 304 с.

9. Глушаков С. В., Программирование Web–страниц. [Текст]: Учебный курс/ Жакин И.А., Хачиров Т.С. – Харьков: Фолио, 2005. – 390 с.

10. Глушаков С.В. Программирование Web-страниц [Текст]: учеб. пособие / С.В. Глушаков – М.: ООО «Издательство АСТ», 2011. – 345 с.

11. Григорьев С.Г. Информатизация образования. Фундаментальные основы [Текст]: учеб. пособие / Григорьев С.Г., Гриншкун В.В., 2005. – 231с.

12. Двукраев И.А. Ремонт гидросистем [Текст]: Заочные курсы повышения квалификации ИТР по эксплуатации и наладке гидросистем/ Двукраев И.А. – Москва: Изд-во Машиностроение, 1971. – 48с.

13. Демкин В.П. Принципы и технологии создания электронных учебников [Текст]: курс / Вымятин В.М. – Томск, 2002. – 64с.

14. Дёрр Х., Эвальд Р. Пропорциональная техника и техника сервоклапанов [Текст]: Учебный курс по гидравлике Том 2 /Маннесмен Рексрот ГмбХ, Лор на Майне/ФРГ – 1986г. Без права переиздания – 258с.

15. Дрекслер П., Фаатц Х. Проектирование и сооружение гидроустановок [Текст]: Учебный курс по гидравлике Том 3 /Маннесмен Рексрот ГмбХ, Лор на Майне/ФРГ – 1988г. Без права переиздания – 372с.

16. Ершов А.П. Введение в теоретическое программирование [Текст]: Беседы о методе. – М.: Наука, Главная редакция физико-математической литературы, 1977. – 288с.

17. Зайнутдинова Л.Х. Создание и применение электронных учебников [Текст]: монография – Астрахань: Изд-во «ЦНТЭП», 1999. – 364с.

18. Зудилова Т.В., Одиночкина С.В., Осетрова И.С, Осипов Н.А. Работа пользователя в Microsoft Word 2010 [Текст]: учеб. пособие / Т.В Зудилова, С.В Одиночкина, И.С Осетрова, Н.А Осипов – М.: Вильямс, 2012. – 100 с.

19. Кэмпбел М.В. Строим web-сайты: дизайн, HTML, CSS [Текст]: учеб. пособие / М. Кэмпбел – СПб: БХВ-Петербург, 2011. – 481 с.

20. Макарова Н.С. Транформация дидактики высшей школы [Текст]: учеб. Пособие / Н.С. Макарова. – 2-е изд., стер. – М.: Флинта, 2012. – 180с.

21. Михалищева М. А. Использование электронных учебных пособий в учреждениях профессионального образования [Текст] / М. А. Михалищева, С. В. Турукина // Проблемы и перспективы развития образования: материалы IV междунар. науч. конф. (г. Пермь, июль 2013 г.). — Пермь: Меркурий, 2013. — С. 127-129.

22. Полонская Е.Л. Язык HTML. Самоучитель [Текст]: учеб. пособие Полонская Е.Л. – М.: Издательский дом «Вильяме», 2003. – 320с.: ил.

23. Прохоренок Н.А. HTML, JavaScript, PHP и MySql. Джентельменский набор Web-мастера [Текст]: учебник / Н.А. Прохоренок. – СПб: БХВ-Петербург, 2010. – 869 с.

24. Сумина Т.Г. Общая и профессиональная педагогика [Текст]: Учебно-методический комплекс для дистанционного обучения. / Сумина Т.Г., Рублева И.В. – Екатеринбург: ГОУ ВПО «Рос. гос. Проф.-пед. ун-т», 2007. – 307 с.

25. Шехмаметьева В.А. Методические рекомендации по созданию электронного учебника [Текст]: учеб. пособие/ В.А. Шехмаметьева, И.Н. Цветкова. – Нижний Новгород: НИУ РАНХиГС, 2014, - 21с.

26. MALAHIT – корпоративный сайт [Электронный ресурс]. – Режим доступа: [http://www.malahitsoft.ru](http://www.malahitsoft.ru/) (дата обращения: 06.01.2017).

27. Видео уроки Adobe Dreamweaver. [Электронный ресурс]. – Режим доступа: http://adobe-cs3.narod.ru/dream11.html (дата обращения: 20.01.2017).

28. Интранет ЧТПЗ – корпоративный портал [Электронный ресурс]. – Режим доступа: https://intranet.chtpz.ru/ (дата обращения: 20.01.2017).

29. Промышленные предприятия России [Электронный ресурс]. – Режим доступа: [http://ibprom.ru/pervouralskiy\\_novotrubnyy\\_zavod](http://ibprom.ru/pervouralskiy_novotrubnyy_zavod) (дата обращения: 17.01.2017).

30. Редакторы HTML [Электронный ресурс]. – Режим доступа: http://htmleditors.ru/index.html (дата обращения: 17.01.2017).

31. Электронный сборник словарей и энциклопедий на Академике [Электронный ресурс]. – Режим доступа: http://dic.academic.ru/ (дата обращения: 15.01.2017).

## <span id="page-45-0"></span>**ПРИЛОЖЕНИЕ**

## **Министерство образования и науки Российской Федерации Федеральное государственное автономное образовательное учреждение**

#### **высшего образования**

#### **«Российский государственный профессионально-педагогический университет»**

Институт инженерно-педагогического образования

Кафедра информационных систем и технологий

Направление подготовки 44.03.04 Профессиональное обучение (по отраслям)

Профиль «Энергетика»

Профилизация «Компьютерные технологии автоматизации и управления»

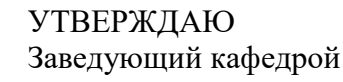

Н.С. Толстова

подпись и.о. фамилия  $\frac{1}{2018}$   $\frac{1}{2018}$ 

#### **ЗАДАНИЕ**

#### **на выполнение выпускной квалификационной работы бакалавра**

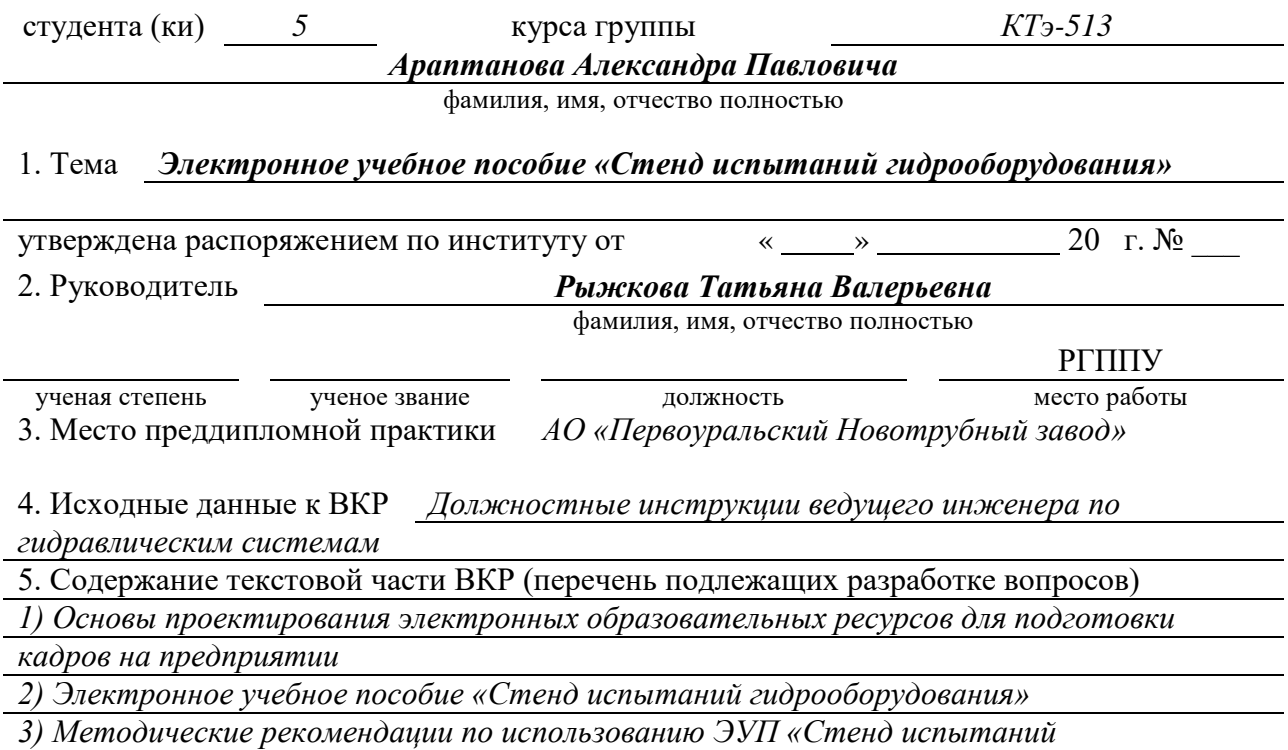

*гидрооборудования»*

*4) Список используемых источников информации,* 

*5) Приложения (демонстрационные материалы, таблицы, графические материалы)*

6. Перечень демонстрационных материалов *презентация, выполненная средствами Microsoft PowerPoint, обзорные видеоролики.*

7. Календарный план выполнения выпускной квалификационной работы

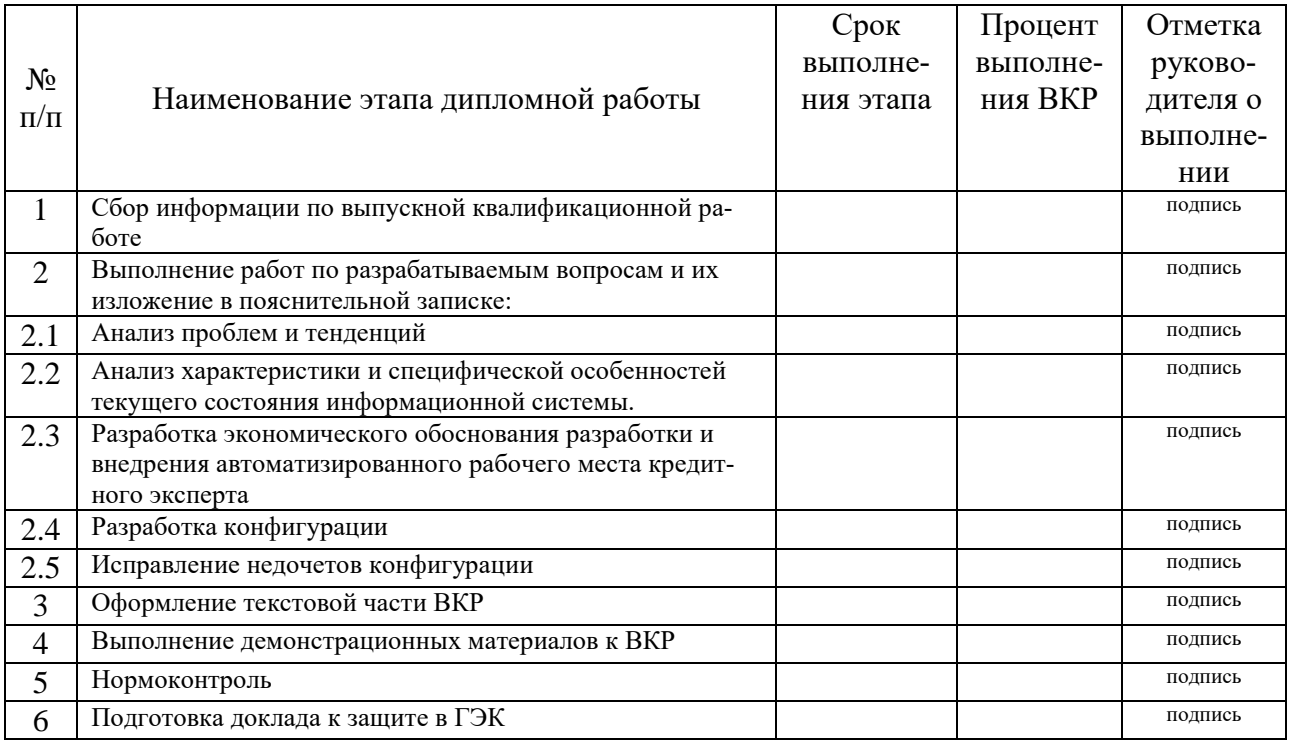

#### 8. Консультанты по разделам выпускной квалификационной работы

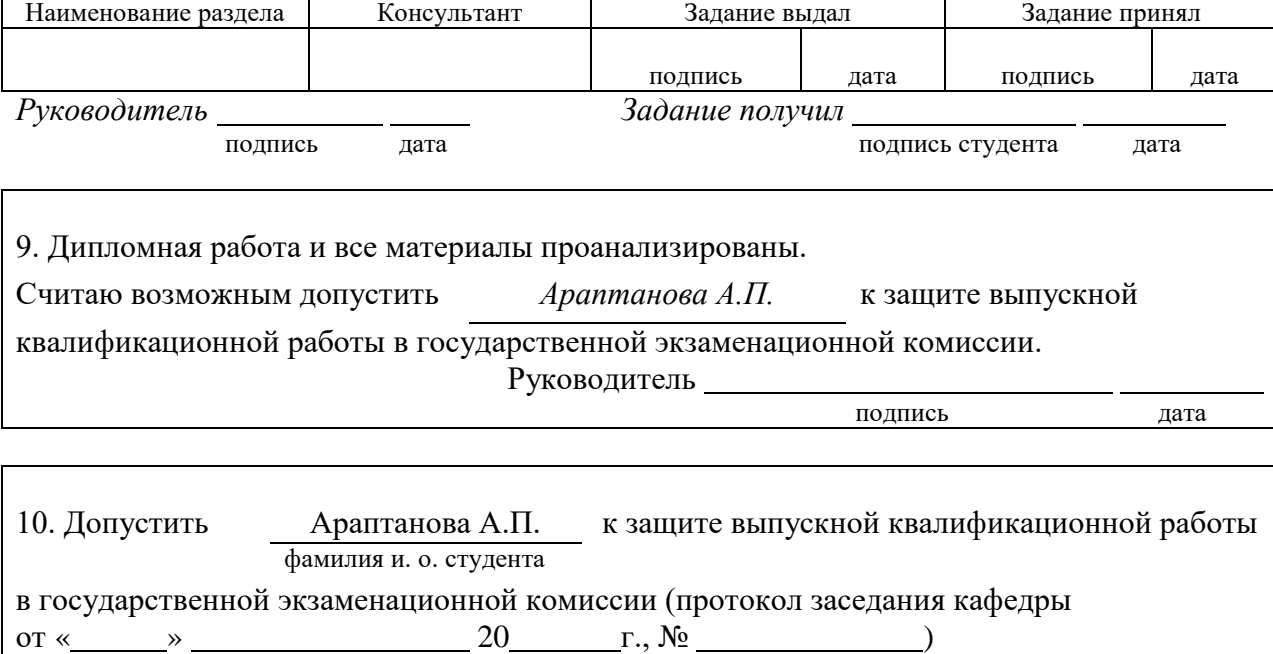

Заведующий кафедрой

подпись дата